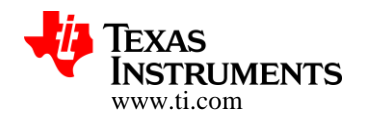

# **CC3200 SimpleLink™ Wi-Fi® and Internet-of-Things Solution, a single-chip wireless MCU**

**Software Development Kit (SDK) v1.1.0 Release Notes**

**Copyright 2014, Texas Instruments Incorporated** 

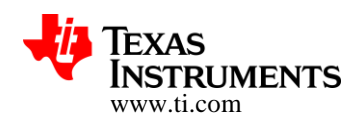

#### **TABLE OF CONTENTS**

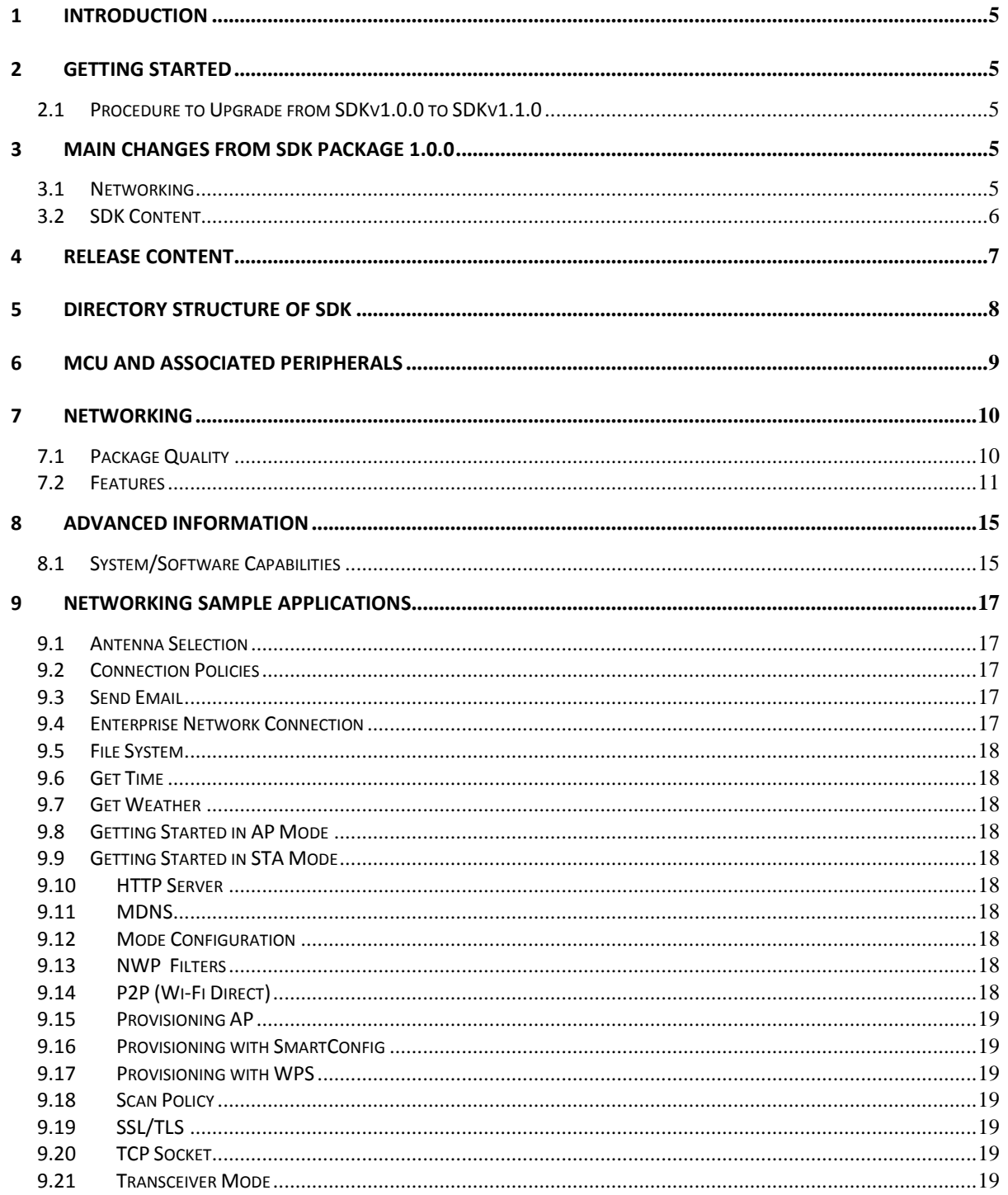

Copyright  $\copyright$  2014, Texas Instruments Incorporated

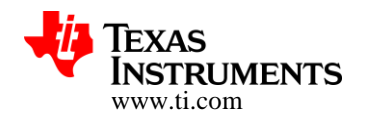

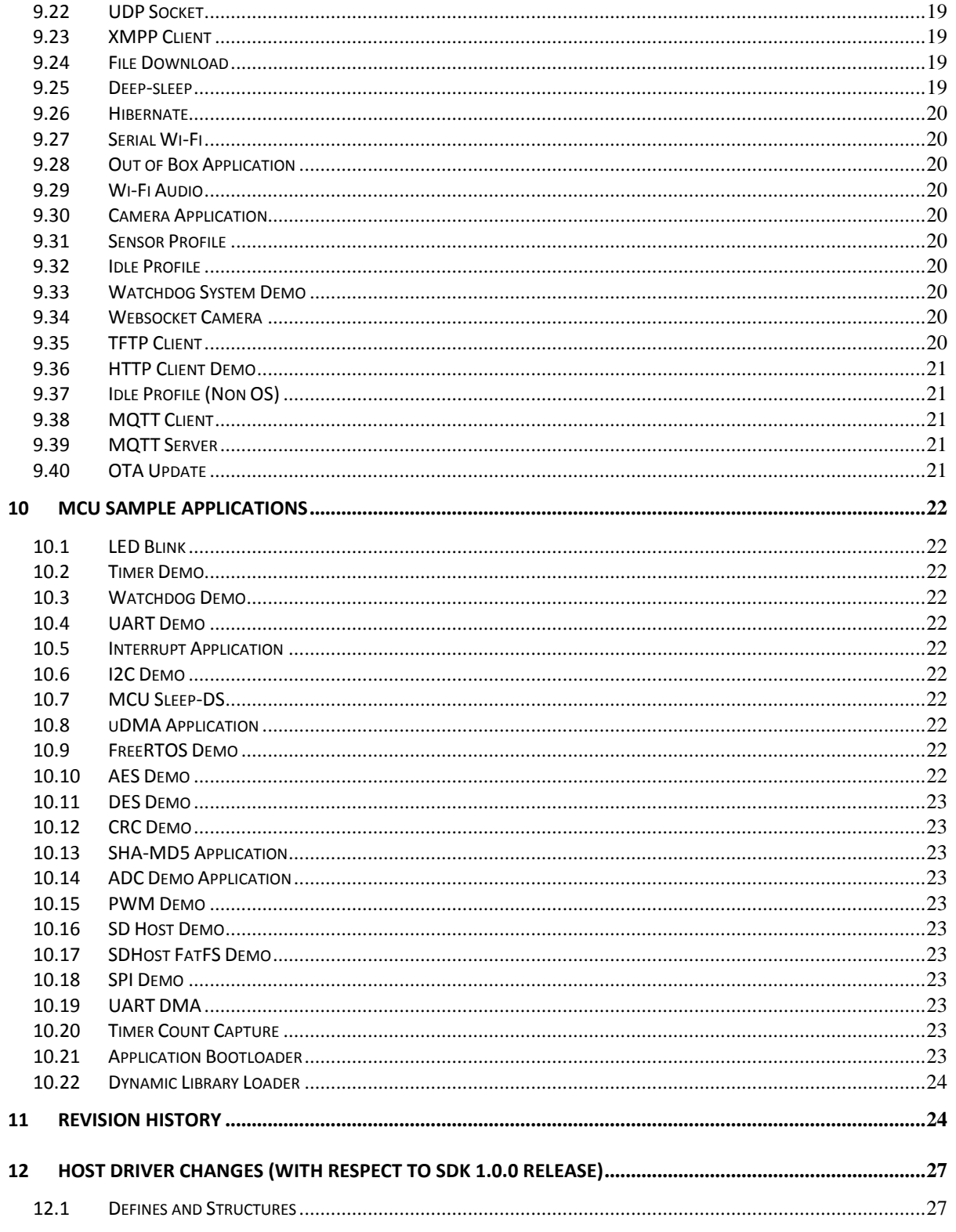

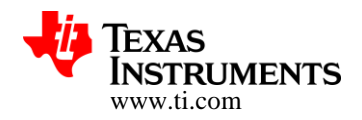

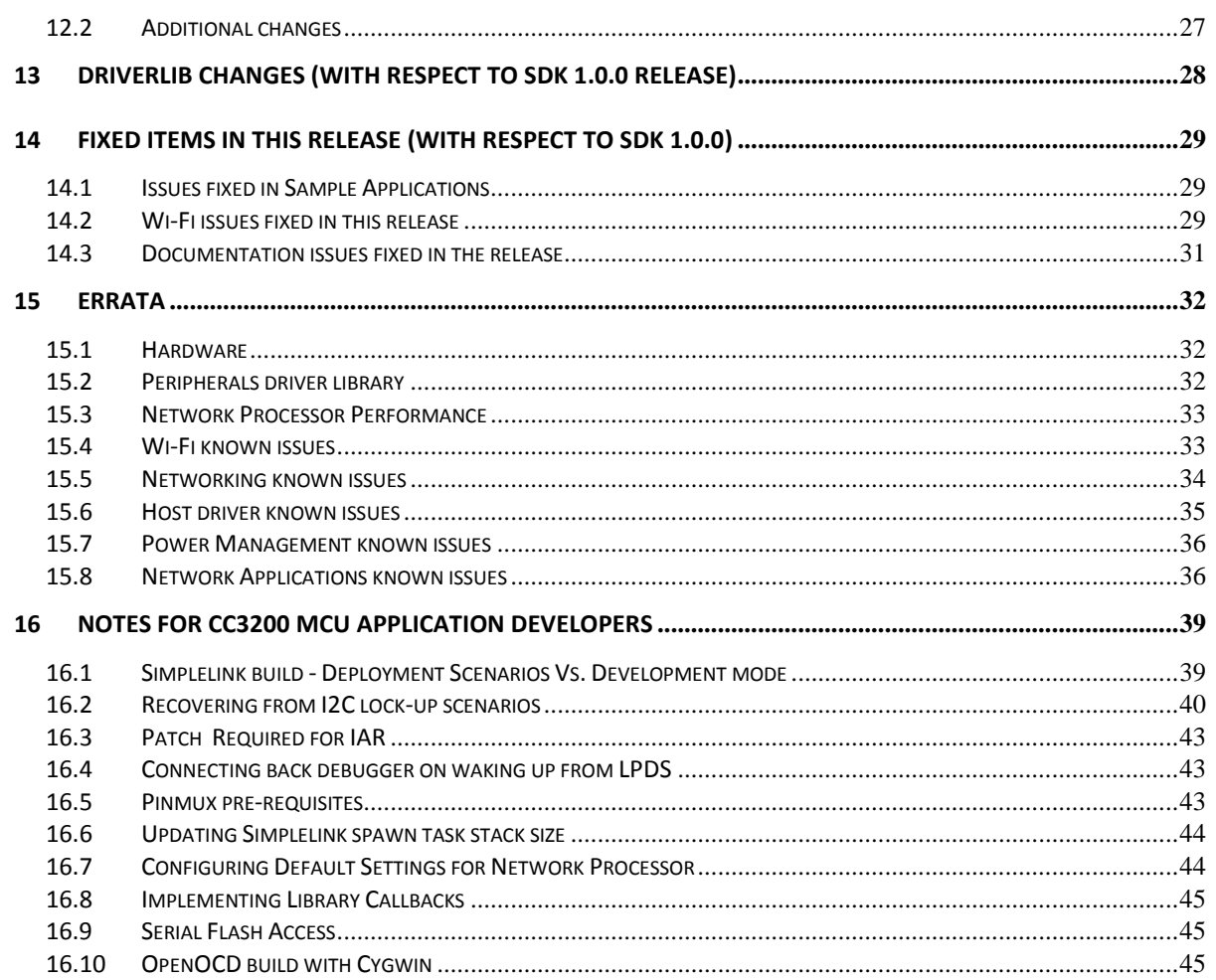

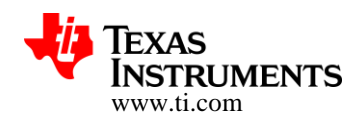

### **1 Introduction**

This document describes the Software Development Kit (SDK) version 1.1.0 for use with the CC3200 SimpleLink Wi-Fi MCU device mounted on the CC3200 LaunchPad evaluation kit.

The same SDK is also applicable to Pre-production devices. Errata section of the document includes minor performance limitations of pre-production Devices.

### **2 Getting Started**

Please follow the on-lin[e CC3200 Quick Start Guide](http://processors.wiki.ti.com/index.php/CC32xx_Quick_Start_Guide) to start using the CC3200 LaunchPad development platform.

Please download the [CC3200 Getting Started Guide](http://www.ti.com/lit/pdf/swru376) to get started with your project development.

#### **2.1 Procedure to Upgrade from SDKv1.0.0 to SDKv1.1.0**

To upgrade from SDKv1.0.0 to SDKv1.1.0, servicepack "servicepack\_1.0.0.10.0" needs to be flashed on CC3200. Service pack "servicepack\_1.0.0.10.0" is hosted in *CC31xx\_CC32xx\_ServicePack-1.0.0.10.0-windows-installer.exe* downloadable from [http://www.ti.com/tool/cc3200sdk.](http://www.ti.com/tool/cc3200sdk) Please refer to UNIFLASH Quick start guide on details of flashing [\(http://processors.wiki.ti.com/index.php/CC31xx\\_%26\\_CC32xx\\_UniFlash\)](http://processors.wiki.ti.com/index.php/CC31xx_%26_CC32xx_UniFlash) the service pack.

### **3 Main changes from SDK Package 1.0.0**

#### **3.1 Networking**

#### **3.1.1 Enable SHA256 Client mode**

- TLS\_RSA\_WITH\_AES\_128\_CBC\_SHA256
- TLS\_RSA\_WITH\_AES\_256\_CBC\_SHA256
- TLS\_ECDHE\_RSA\_WITH\_AES\_128\_CBC\_SHA256
- TLS\_ECDHE\_ECDSA\_WITH\_AES\_128\_CBC\_SHA256

#### **3.1.2 Disable Calibration every 24Hours**

Calibration are not needed when exiting from Hibernate and 24hours have passed

#### **3.1.3 Reduce the AP aging time to 1Min (instead of 5Min)**

Detection of a STA disconnected from the AP (not gracefully) will be detected after 1Min

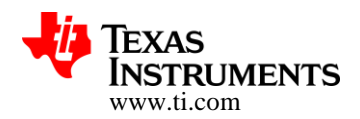

#### **3.1.4 Add an option to set the DNS and Default gateway to 0.0.0.0**

Setting the DNS and Default gateway to 0.0.0.0 in iOS 8 can allow the mobile device to keep data over 3G and still have Wi-Fi connection

#### **3.1.5 Increase SSL Time out**

Increase the SSL connection time out from 5 sec to 30 sec

#### **3.1.6 Host Driver fixes and code optimizations**

- Clean up and reduced the code size to less than 7KB
- Robustness fixes
- Allow easier integration with Network Application Libraries

#### **3.2 SDK Content**

Please refer to Section 11 (Revision History) for changes in the SDK components.

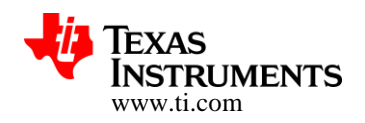

### **4 Release Content**

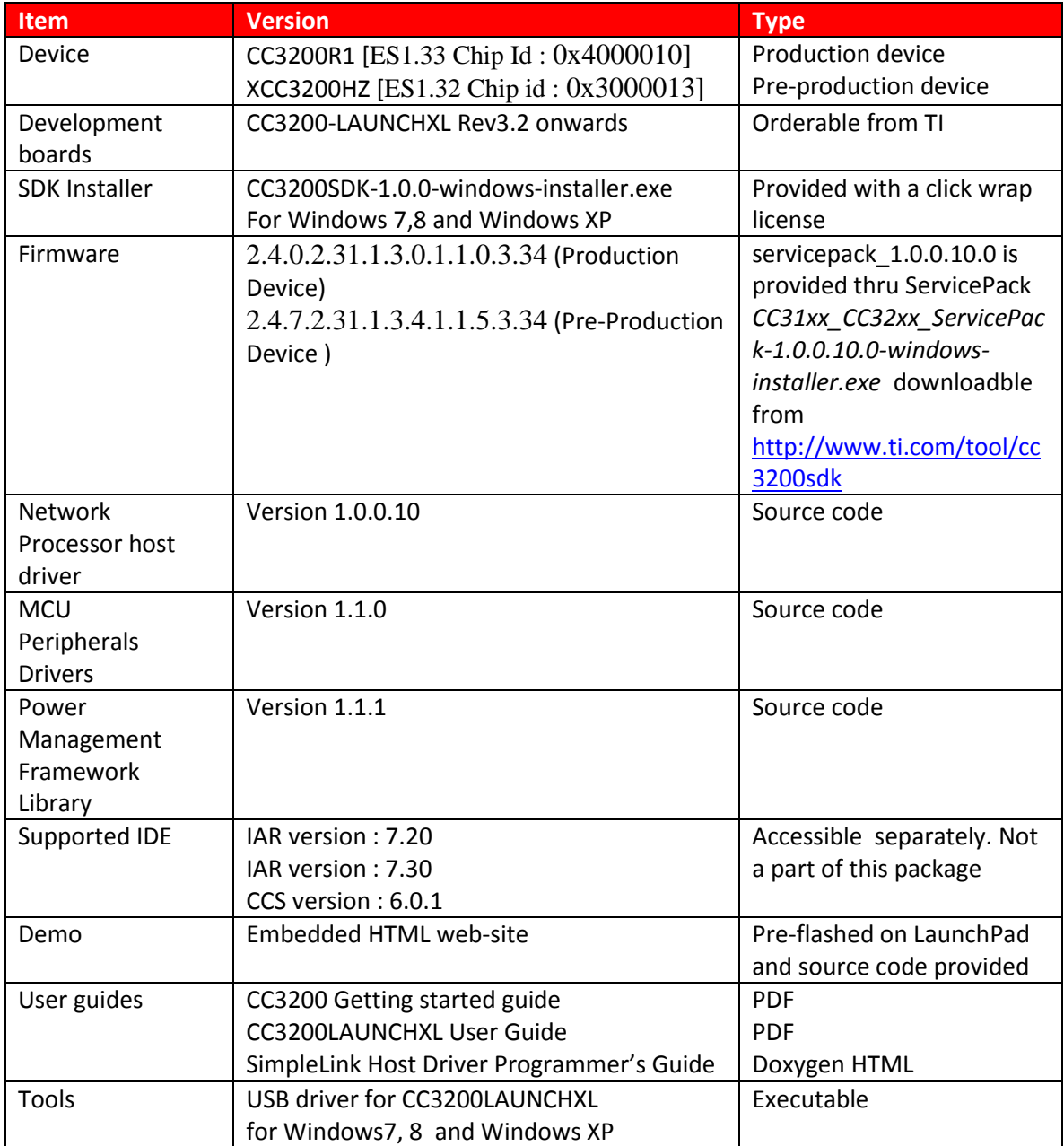

**Copyright 2014, Texas Instruments Incorporated** 

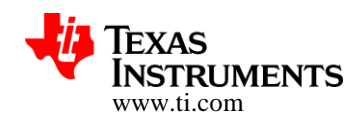

### **5 Directory structure of SDK**

Double-Click on the package installation file and follow the installation guidelines to copy the directories (and files) to the preferred location.

The first level directory structure is as shown in the table below.

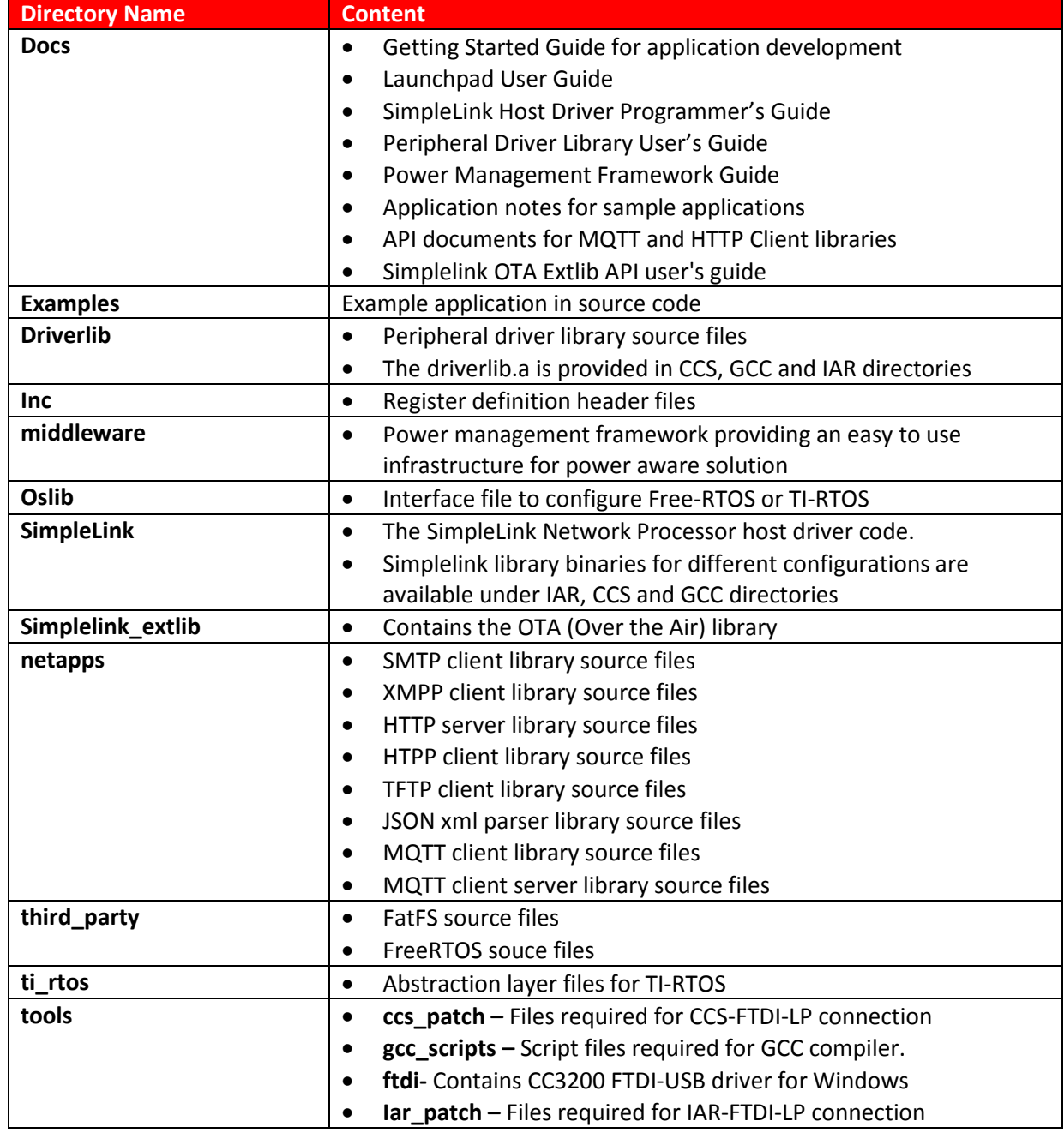

#### **Copyright 2014, Texas Instruments Incorporated**

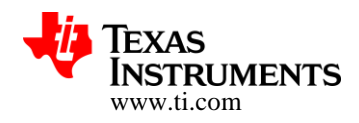

# **6 MCU and Associated Peripherals**

CC3200 Device provides a user programmable Cortex M4 core in conjunction with user programmable peripheral. Drivers and example applications are provided in the SDK package for the following peripheral interfaces -

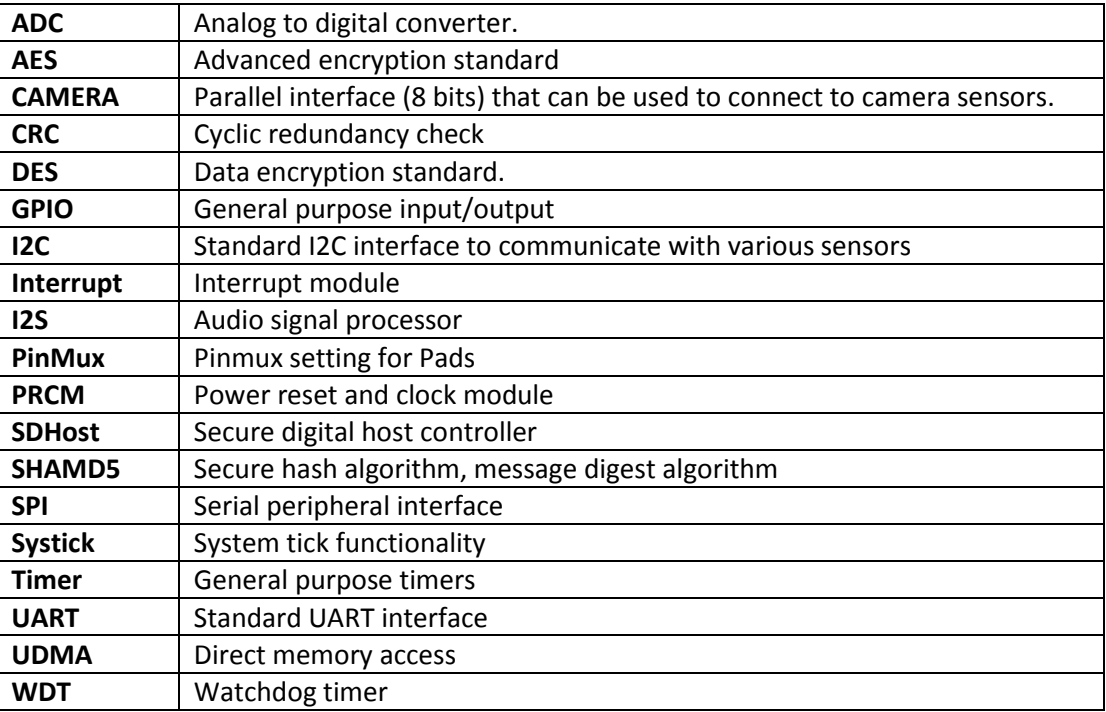

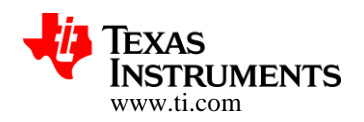

### **7 Networking**

#### **7.1 Package Quality**

#### **7.1.1 Interoperability - IOP**

- STA mode was tested for connection, traffic and power consumption with more than 200 AP
- AP mode was tested for connection and traffic with more than 50 STA

#### **7.1.2 Robustness**

- Use cases were tests for 1000 of cycles for example:
	- Connect/Disconnect
	- On/Off
	- Connect, Send Packet, Disconnect

#### **7.1.3 Stability**

- Stability in all traffic scenarios was tested for at least 12 hours (major use cases were tested for at least 24hours) and upto 7 days – User may rarely experience:
	- Traffic Stops
	- System freeze
- Main traffic scenarios including TCP/UDP (RX and TX) have been tested with the following set of APs
	- Cisco 1250.
	- Cisco 1240AG
	- Ralink RT3800PDAP3.
	- Netgear WNDR3700.
	- Broadcom AP BCM94718NR
	- Dlink DAP-2553.
	- Apple TimeCapsule
	- Apple Extreme.
	- Apple A1355
	- Buffalo WHR-G300N.
	- Linksys WRT610N.
	- Linksys E1550.
	- TP Link WR740N.

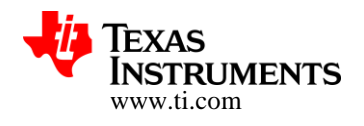

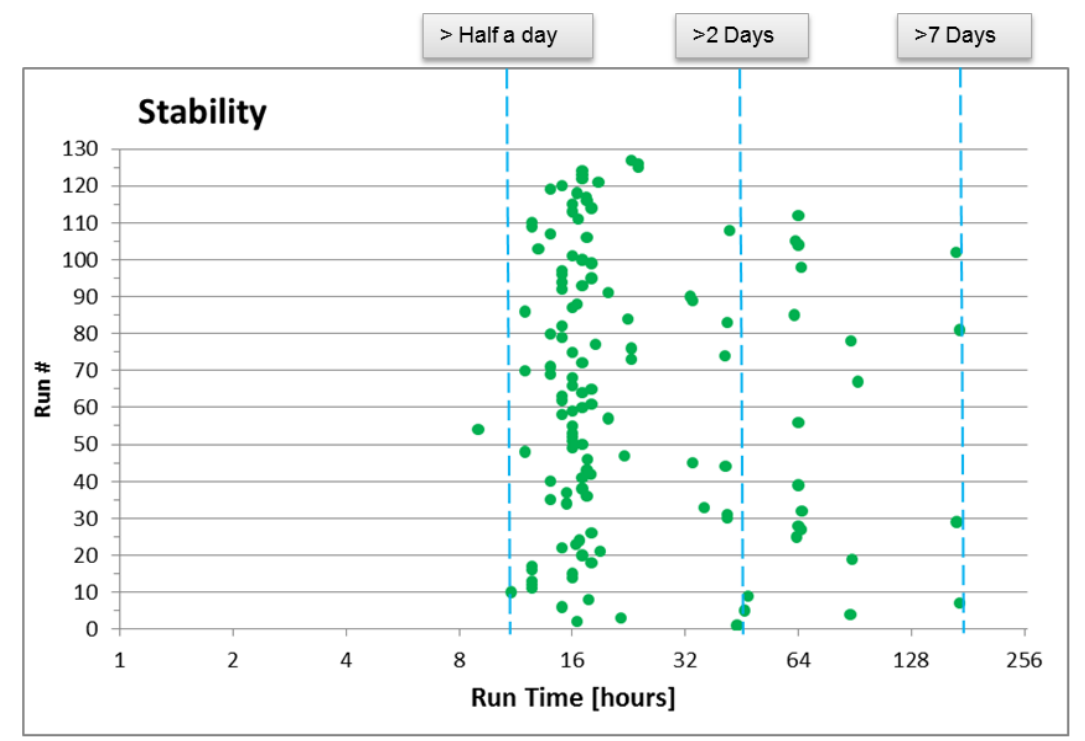

o Green Dot - Test was stopped after a preconfigured time

#### **7.2 Features**

#### **7.2.1 Wi-Fi**

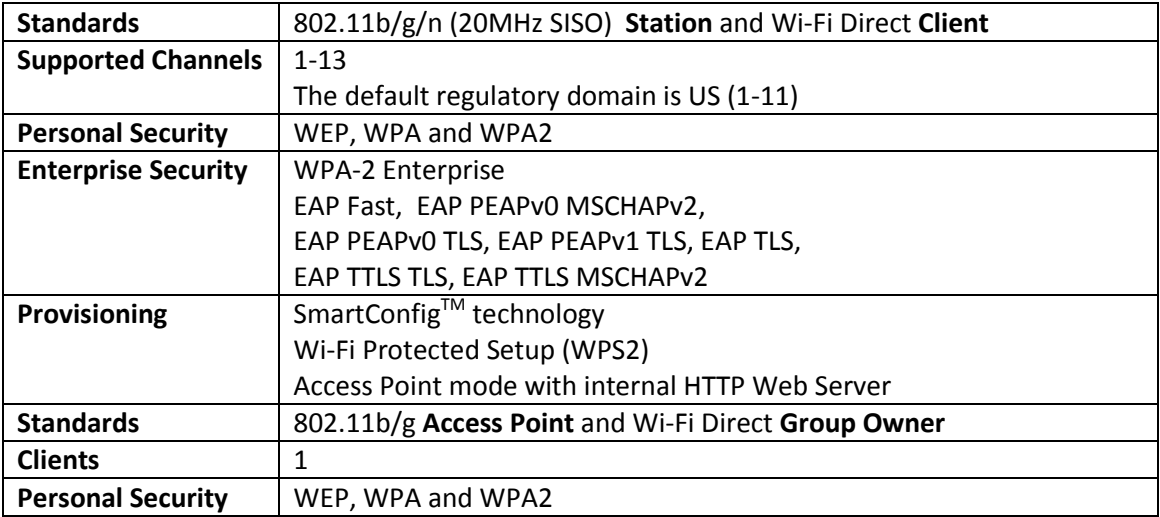

**Copyright 2014, Texas Instruments Incorporated** 

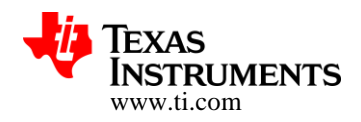

### **7.2.2 Networking protocols**

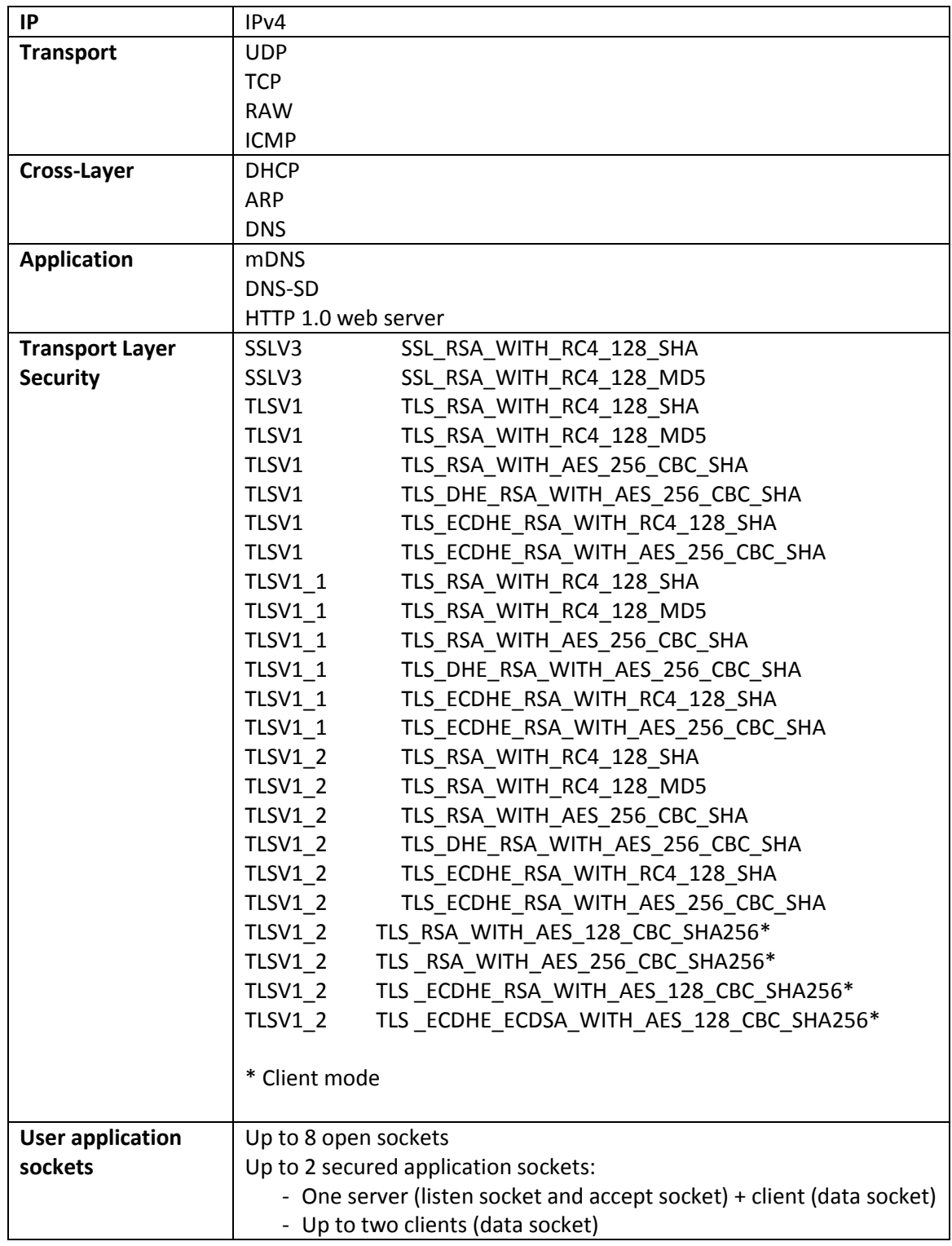

#### **Copyright 2014, Texas Instruments Incorporated**

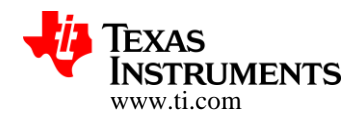

#### **7.2.3 Advanced Features**

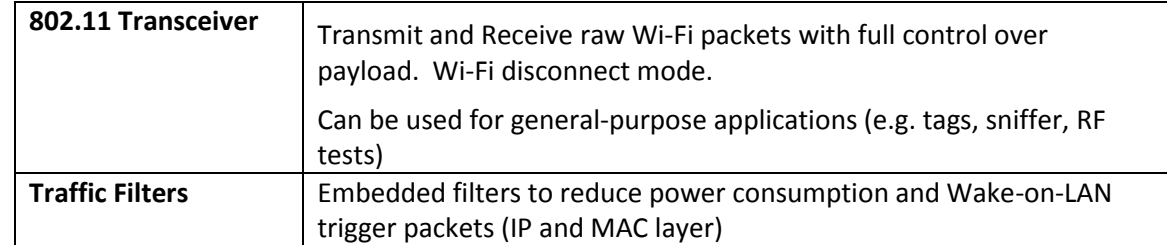

#### **7.2.4 Power modes**

MCU Power Management framework library allows user applications to exploit the following device power management modes:

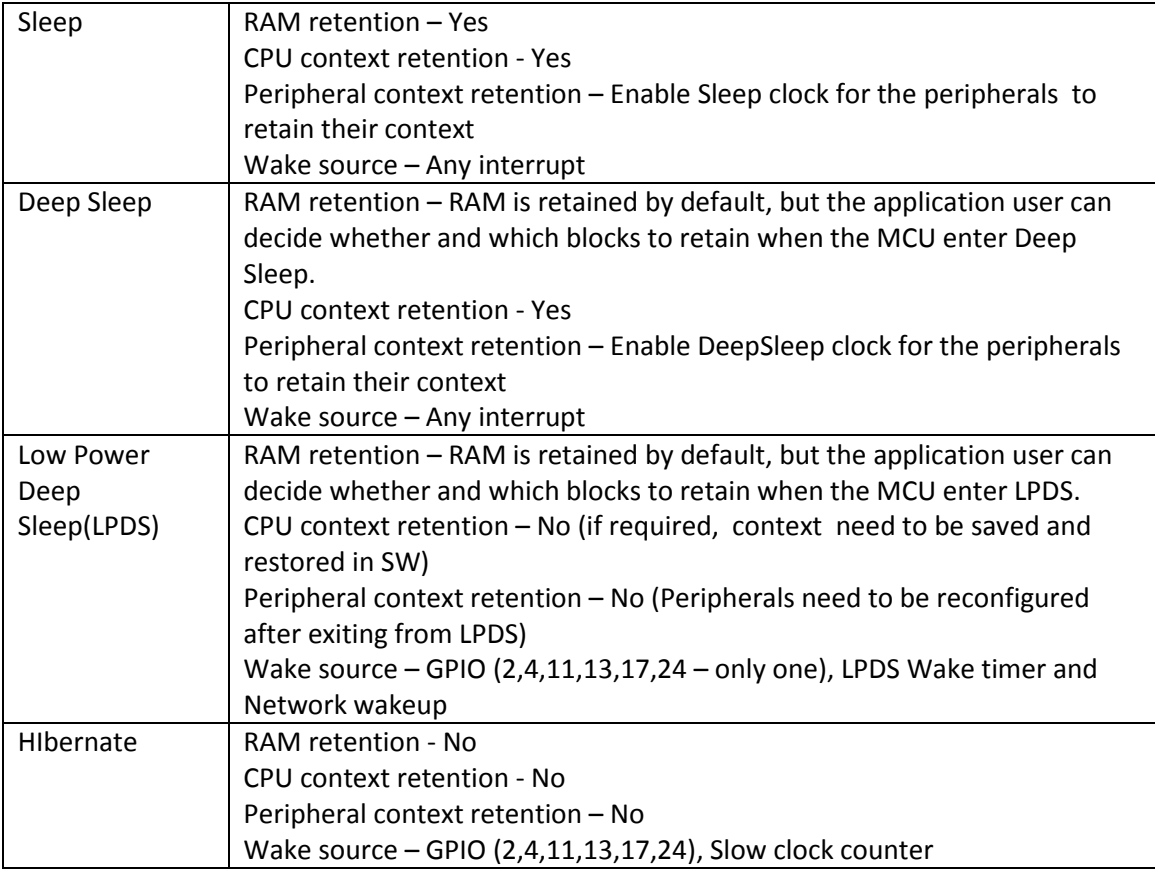

For further details, please refer t[o CC32xx Power Management Framework](http://processors.wiki.ti.com/index.php/CC32xx_Power_Management_Framework)

The Wi-Fi network processor core supports the following low power policies

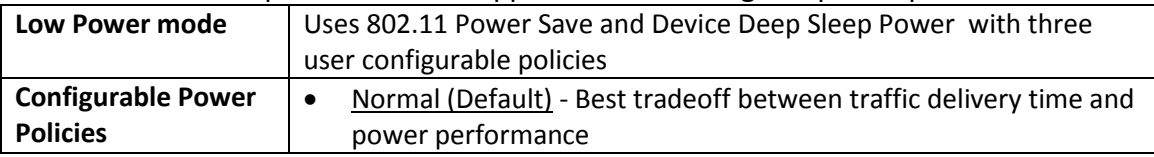

#### **Copyright 2014, Texas Instruments Incorporated**

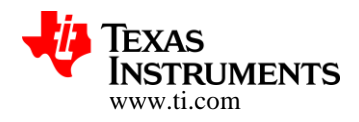

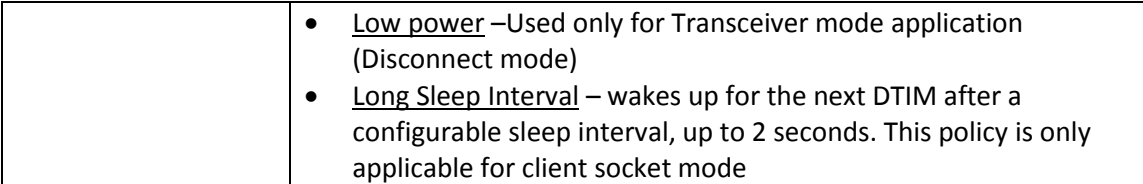

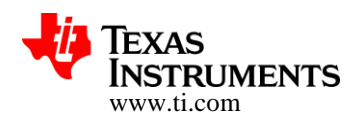

### **8 Advanced Information**

#### **8.1 System/Software Capabilities**

- Host SPI interface max speed: 20MHz (production device) and 14MHz (Pre-Production)
- Robustness tests
	- o Start/Stop with WiFi Connect/Disconnect and data Tx burst was tested for 5000 cycles and found to be stable
	- o WiFi Connect/Disconnect without data was tested for 5000 cycles and found stable
- TCP/IP
	- o TCP Window size is 32KB for production device
	- $\circ$  The memory resources are divided among all user sockets and the TCP windows size might change accordingly
	- o IP Fragmentation is not supported for Tx UDP and RAW sockets
	- o In connection mode Tx and Rx traffic should be done after IP is acquired
	- o Max Tx payload for Raw packet with IP header is 1460 bytes
	- o Max Tx payload for Raw Transceiver (disconnected mode) is 1476 bytes (including data and header)
	- Min Tx payload for Raw Transceiver (disconnect mode) is 14 bytes (including Data and Header)
	- $\circ$  Closing socket should be done in a proper way (for example not to close a socket while there is blocking receive command on it) - a timeout can be used in this scenarios
	- o TCP socket keep alive timeout is set to 5Min (non configurable)
- SSL/TLS
	- o Elliptic-curve based ciphers (e.g. ECDH) implies a longer connection time
	- o Supported modes
		- Up to one Server (Listen Socket and Accept Socket) + Client (Data socket)
		- Up to Two clients (Data socket)
	- o Certificate Authority (CA) certificates needs to be installed if server authentication is required
	- o Client mode
		- **Signature authentication check must be less or equal to 4096**
		- Key exchange and challenge  $-$  must be less or equal to 4096
		- Client authentication must be less or equal to 2048
	- o Server mode
		- Signature authentication check must be less or equal to 2048
		- Key exchange and challenge must be less or equal to 2048
		- Client authentication must be less or equal to 2048
	- o Packets will be truncated above 1386Bytes (two TCP packets will be transmitted)
- Tx Power
	- o Tx power in AP mode takes effect only after reset
- Wi-Fi Direct
	- o In Group Owner mode FAST connection policy should be set to TRUE

**Copyright 2014, Texas Instruments Incorporated** 

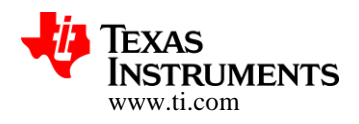

- **Rx Filters** 
	- o BSSID can't be filtered while STA is connected (if filtered will cause disconnection)
- Power Management
	- $\circ$  The device will remain in active after initialization until the host reads all events
- File System
	- o Up to 100 user files
	- o File size is limited to 1MByte (No error will be returned while trying to create a larger size)
- Setting device Mode
	- o Changing the device role (STA<->AP<->P2P) requires to reset the device
	- $\circ$  Setting network configurations after setting the device role (without reset) can lead to system halt
	- o Setting the device mode is persistent and SFLASH endurance must be considered on use cases that requires switching between roles
	- o Network configuration is applicable to the current role of the device
- Default State With no other configuration the default state of the device is as follows:
	- o STA mode
	- o Regulatory domain is US (channel 1-11)
	- o Connection policy AutoStart and AutoSmartConfig
	- o DHCP Enable
- HTTP Server
	- o Support HTTP 1.0
	- o Built-in ROM WEB Pages
	- o Additional WEB pages could be stored on the File System
	- o Dynamic content through proprietary Token mechanism (limited to 64 Characters)
- HTTP internal WEB Pages main limitations
	- o Values entered are not validated for example:
	- o Adding longer/short key in password fields (will be accepted)
	- o Typing letters in DHCP lease time (instead of numbers)
	- o WPA password is requested to be entered in Hex format when it should be ASCII
	- o The length of the AP SSID field is limited to 15 characters (instead of 32)
	- o The length of the AP Password field is limited to 24 characters (instead 63)
	- o The length of the Device name is limited to 15 characters (instead of 32)
	- o Adding/configuring Hidden SSID is not supported
- WEP
	- o Supporting only WEP open using ASCII pre shared key however a small code can be used to support Hex format (more details and code example included in the programmer's guide)
- WPS
	- o Up to 4 seconds delay between association and EAPOL-Start
- **SmartConfig** 
	- o Not supported with 5GHz AP (802.11a/n/ac)
	- o Not supported for MIMO-capable configuration devices

**Copyright 2014, Texas Instruments Incorporated** 

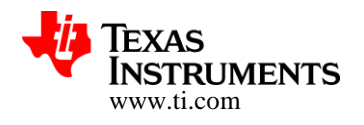

- o Not supported with non-standard proprietary modulation schemes
- o Only Group 0 is supported in auto start mode
- o In Auto Start Mode the key is transferred not encrypted
- MCU Deep Sleep Mode
	- $\circ$  User Application should handle the behavior that MCU Deep Sleep mode invocation leads to change in Peripheral Clocks (Frequency gets reduced by a factor of '2')
- Serial Flash

CC3200 supports JEDEC specification compliant Serial Flash devices with 4Kbyte sector size erase. The following parts were validated:

- o Micron N25Q128-A13BSE40 128Mbit
- o Spansion S25FL208K 8Mbit
- o Winbond W25Q16V 16Mbit
- o Adesto AT25DF081A 8Mbit
- o Macronix MX25L12835F-M2 128Mbit

For MCU specific peripherals capabilities, please refer to [Technical Reference Manual](http://processors.wiki.ti.com/index.php/CC32xx_Technical_Reference_Manual) .

### **9 Networking sample applications**

The release package includes several sample applications developed for the CC3200 Cortex M4 processor. The applications come with

- Detailed Application Note (readme documents)
- Project files for IAR, CCS or Both as well as GCC makefiles for a few applications

#### **9.1 Antenna Selection**

This is a reference implementation for antenna-selection scheme running on the CC3200 MCU, to enable improved radio performance inside buildings

#### **9.2 Connection Policies**

This application demonstrates the usage of the CC3200 profiles and connection-policies.

#### **9.3 Send Email**

This application sends an email using SMTP to a user-configurable email address at the push of a button.

#### **9.4 Enterprise Network Connection**

This application demonstrates the procedure for connecting the CC3200 to an enterprise network.

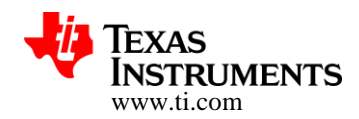

### **9.5 File System**

This application demonstrates the use of the file system API to read and write files from the serial Flash.

#### **9.6 Get Time**

This application connects to an SNTP cloud server and receives the accurate time.

### **9.7 Get Weather**

This application connects to 'Open Weather Map' cloud service and receives weather data.

#### <span id="page-17-0"></span>**9.8 Getting Started in AP Mode**

This application configures the CC3200 in AP mode. It verifies the connection by pinging the connected client.

### **9.9 Getting Started in STA Mode**

This application configures the CC3200 in STA mode. It verifies the connection by pinging the connected Access Point.

#### **9.10 HTTP Server**

This application demonstrates using the on-chip HTTP Server APIs to enable static and dynamic web page content.

#### **9.11 MDNS**

This application registers the service for broadcasting and attempts to get the service by the name broadcasted by another device.

#### **9.12 Mode Configuration**

This application demonstrates switching between STA and AP modes.

#### **9.13 NWP Filters**

This application demonstrates the configuration of Rx-filtering to reduce the amount of traffic transferred to the host, and to achieve lower power consumption.

### **9.14 P2P (Wi-Fi Direct)**

This application configures the device in P2P (Wi-Fi Direct) mode and demonstrates how to communicate with a remote peer device.

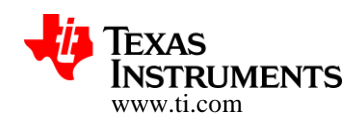

### **9.15 Provisioning AP**

This application demonstrates the use of the on Chip HTTP server for Wi-Fi provisioning in AP Mode, building upon example application [9.8 above.](#page-17-0)

### **9.16 Provisioning with SmartConfig**

This application demonstrates the usage of TI's SmartConfig™ Wi-Fi provisioning technology. The *Wi-Fi Starter Application* for iOS and Android is required to use this application. It can be downloaded from following link: <http://www.ti.com/tool/wifistarter> or from the Apple App store and Google Play.

### **9.17 Provisioning with WPS**

This application demonstrates the usage of WPS Wi-Fi provisioning with CC3200.

### **9.18 Scan Policy**

The application demonstrates the scan-policy settings in CC3200.

### **9.19 SSL/TLS**

The application demonstrates the usage of certificates with SSL/TLS for application traffic privacy and device or user authentication

### **9.20 TCP Socket**

The application demonstrates simple connection with TCP traffic.

### **9.21 Transceiver Mode**

The application demonstrates the CC3200 transceiver mode of operation.

#### **9.22 UDP Socket**

The application demonstrates simple connection with UDP traffic.

### **9.23 XMPP Client**

The application demonstrates instant messaging using a cloud based XMPP server.

#### **9.24 File Download**

This application demonstrates file download from a cloud server to the on board serial Flash.

### **9.25 Deep-sleep**

This application demonstrates the deep-sleep low power mode a networking application.

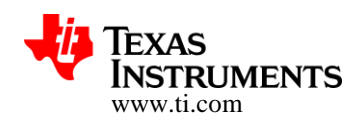

### **9.26 Hibernate**

This application demonstrates the hibernate ultra-low-power mode in a networking application using an UDP client.

### **9.27 Serial Wi-Fi**

This application implements a wireless terminal over a Wi-Fi network and an "AT commands" like control interface

### **9.28 Out of Box Application**

This application demonstrates the out of box experience where user can view different demo and SDK web links on their web-browser.

#### **9.29 Wi-Fi Audio**

This application demonstrates Bi-directional wireless audio on a CC3200 LaunchPad. It uses two LaunchPad boards in STA mode and streams the audio from one LaunchPad to the other.

#### **9.30 Camera Application**

This example demonstrates image capture using the CC3200 fast parallel interface

#### **9.31 Sensor Profile**

This application shows how to use hibernate mode through the Power Management Framework

#### **9.32 Idle Profile**

This Application exercises low power modes (LPDS) using Power Management Framework (middleware).

#### **9.33 Watchdog System Demo**

This application illustrates full system recovery, using watchdog, including network subsystem.

#### **9.34 Websocket Camera**

This application illustrates Websocket HTTP Server functionality with camera JPEG streaming to HTML 5 based web client

#### **9.35 TFTP Client**

This application illustrates Trivial File Transfer Protocol client by reading/writing file on TFTP server

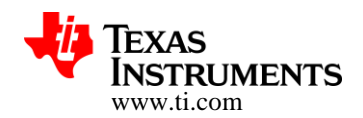

#### **9.36 HTTP Client Demo**

This application illustrates the usage of HTTP Client library to enable the device as an HTTP Client

#### **9.37 Idle Profile (Non OS)**

This application exercises the low power modes (LPDS) using Power Management Framework in a Non OS environment.

#### **9.38 MQTT Client**

This application showcases the device acting as a MQTT client in a fully functional MQTT network

#### **9.39 MQTT Server**

This application showcases the device acting as an MQTT Server capable of managing multiple local clients as well as allowing the local clients to communicate with remote MQTT clients.

#### **9.40 OTA Update**

This application illustrates Over-The-Air (OTA) update of Service Pack, User application and User files.

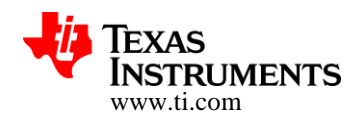

### **10 MCU sample applications**

#### **10.1 LED Blink**

This application uses the GPIO DriverLib APIs to blink an LED on the CC3200 Launchpad.

#### **10.2 Timer Demo**

This application demonstrates the CC3200 timer DriverLib APIs. It uses 16 bit timers to generate interrupts which in turn toggle the state a GPIO driving LEDs.

#### **10.3 Watchdog Demo**

This application demonstrates the use of the Watch Dog timer (WDT) DriverLib APIs. It shows how the watchdog timer resets the device on system failure.

#### **10.4 UART Demo**

This application uses the UART DriverLib APIs to demonstrate typing echo on a UART terminal.

#### **10.5 Interrupt Application**

This application uses the Interrupt DriverLib APIs to demonstrate the CC3200 MCU interrupt preemption and tail-chaining capabilities.

#### **10.6 I2C Demo**

This application uses the I2C DriverLib APIs to read and write the I2C peripherals on the CC3200 LaunchPad.

#### **10.7 MCU Sleep-DS**

This application demonstrates the Sleep and Deep Sleep modes of the CC3200 MCU.

#### **10.8 uDMA Application**

This application uses the UDMA DriverLib APIs to show various DMA mode functionalities.

#### **10.9 FreeRTOS Demo**

This application demonstrates using FreeRTOS for multiple task creation and inter-task communication using queues.

#### **10.10 AES Demo**

This application uses the AES Driverlib APIs to exercise various AES encryption modes.

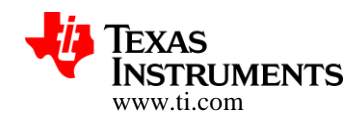

### **10.11 DES Demo**

This application uses the DES Driverlib APIs to exercise various AES encryption modes.

#### **10.12CRC Demo**

This application uses the CRC Driverlib APIs to exercise various CRC calculation modes.

#### **10.13SHA-MD5 Application**

This application uses the SHA-MD5 Driverlib APIs to exercise various SHA-MD5 modes.

#### **10.14ADC Demo Application**

This application demonstrates the C3200 ADC module using the Driverlib APIs.

#### **10.15PWM Demo**

This application demonstrates the PWM mode of the CC3200 General Purpose Timers (GPT).

#### **10.16SD Host Demo**

This application demonstrates the functionality of the Secure Digital Host (SD Host) controller of CC3200, which interfaces with standard SD memory cards in 1-bit transfer mode.

#### **10.17SDHost FatFS Demo**

This application uses the FatFS library for block level read/write access to SD card, using the SD Host controller on CC3200.

#### **10.18SPI Demo**

This application shows the initialization sequence that enables the CC3200 SPI module in full duplex 4-wire master and slave modes.

#### **10.19UART DMA**

This application demonstrates using the CC3200 UART interface with uDMA and interrupts.

#### **10.20Timer Count Capture**

This application demonstrates measuring the frequency of an external signal using the CC3200 Timer count capture feature.

#### **10.21Application Bootloader**

This application showcases the secondary bootloader operations to manage updates to application image.

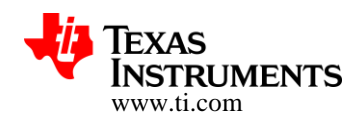

### **10.22Dynamic Library Loader**

This application exercises an approach to enable dynamic loading of an application-binary from non-volatile memory while the program is being executed.

# **11 Revision History**

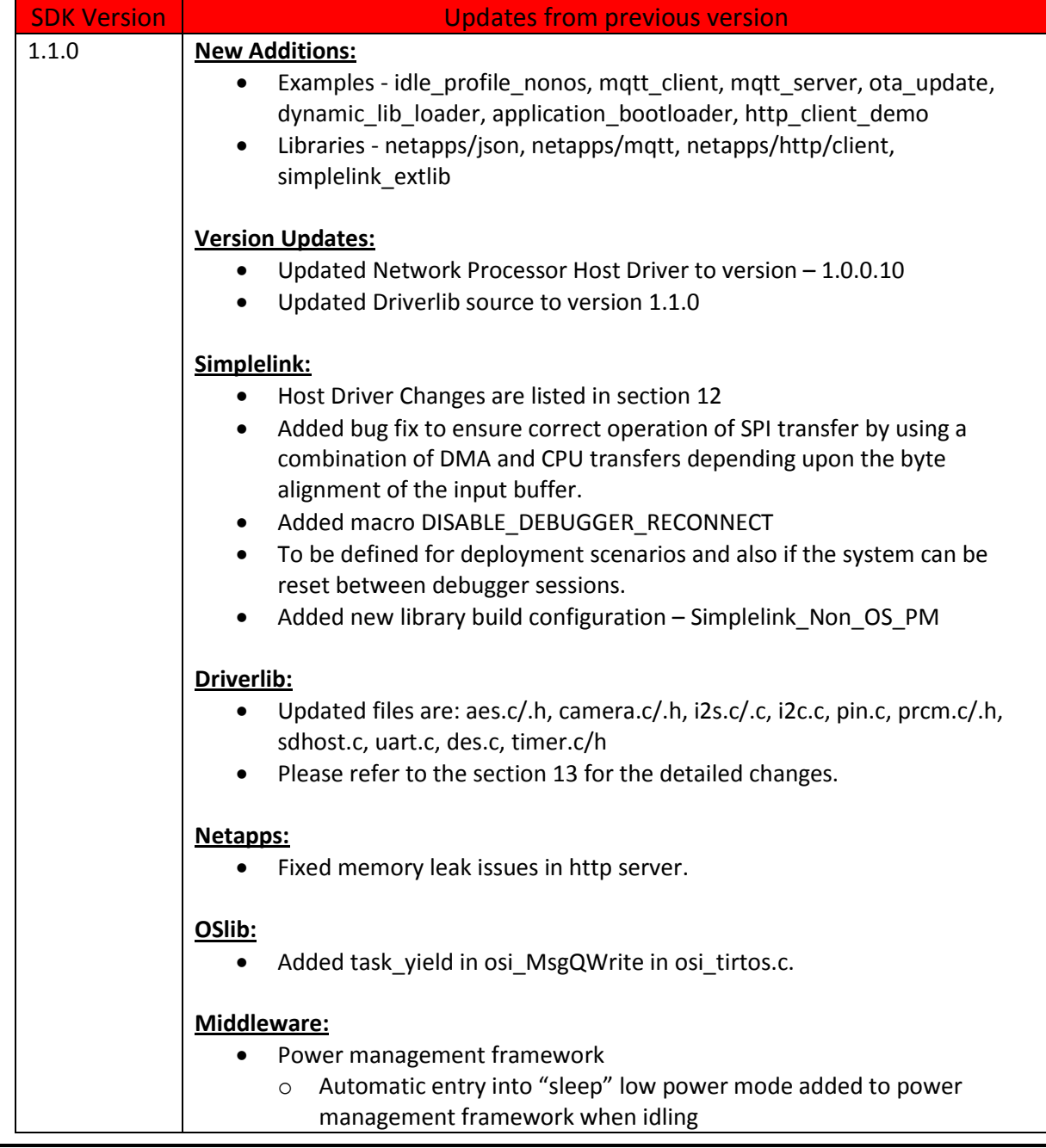

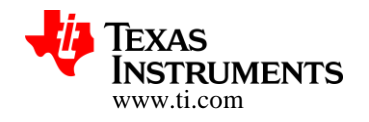

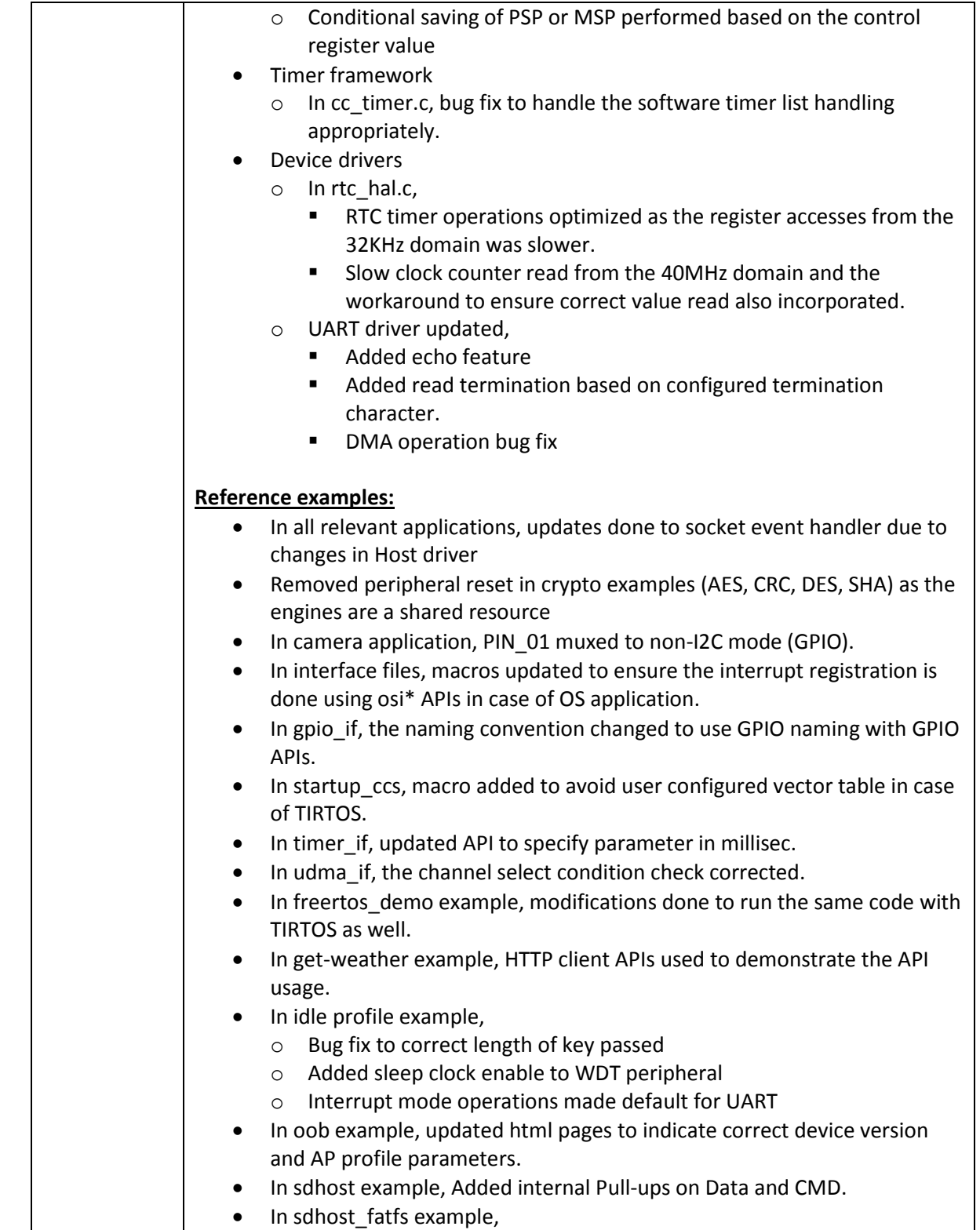

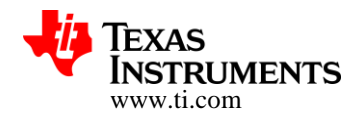

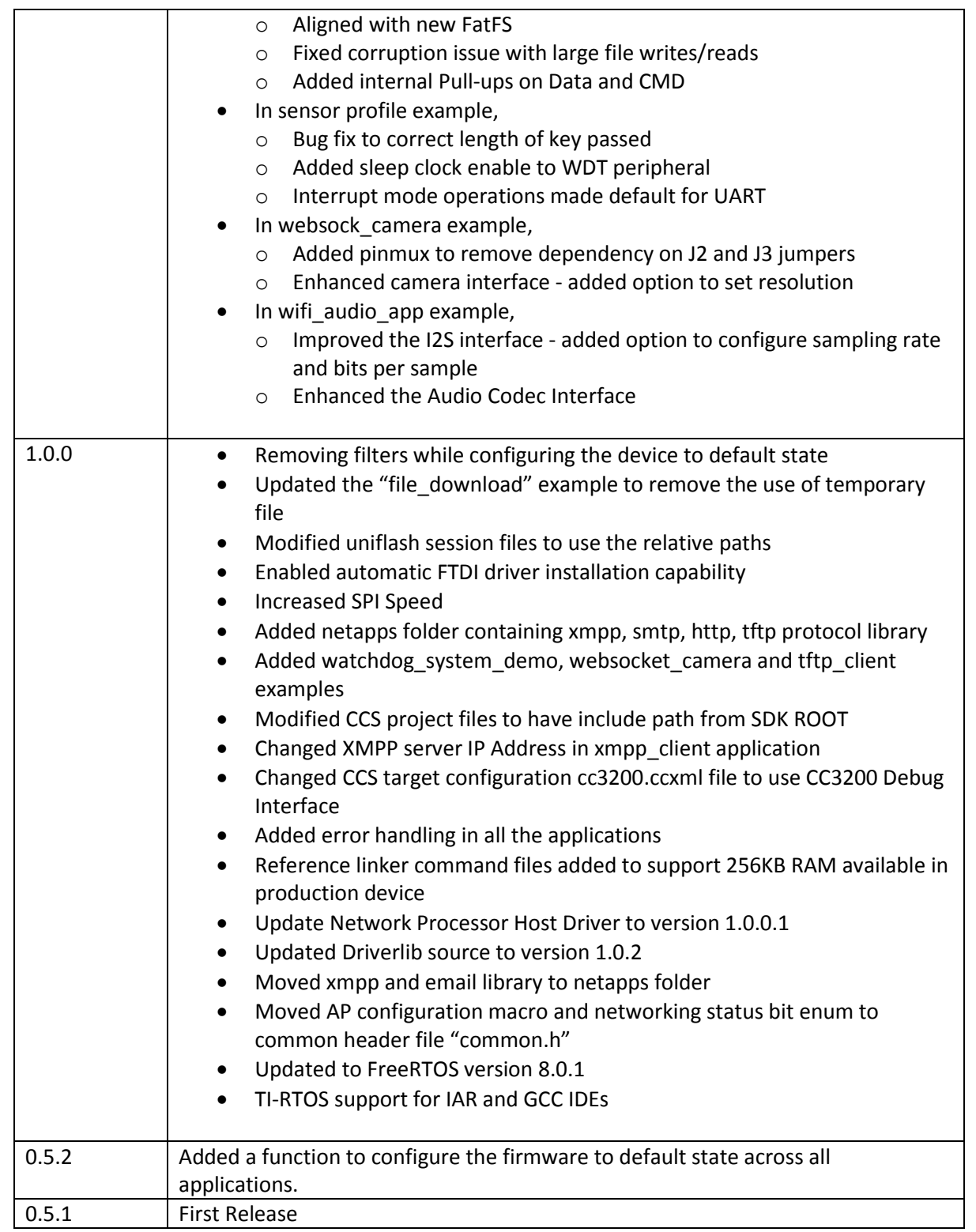

#### **Copyright 2014, Texas Instruments Incorporated**

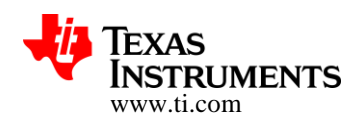

# **12 Host Driver Changes (With respect to SDK 1.0.0 release)**

All the APIs are documented with the HTML programmers guide.

#### **12.1 Defines and Structures**

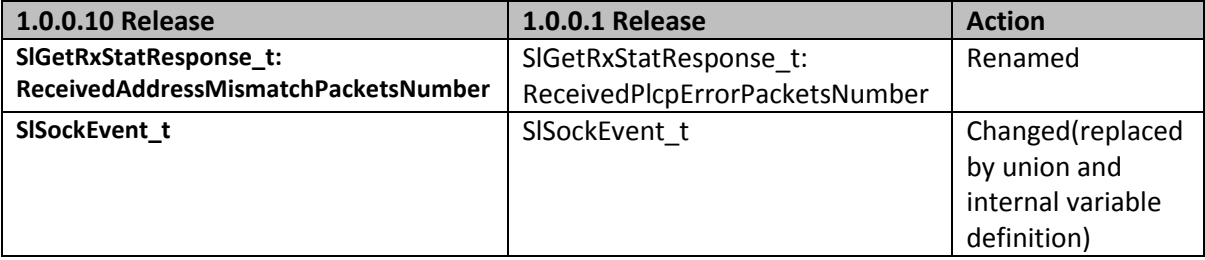

#### **12.2 Additional changes**

- Fix volatile qualifiers to remove warning in some environments (for example Arc)
- Add const qualifiers to allow using constant values

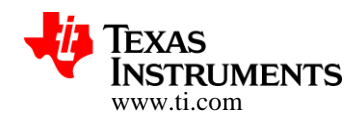

# **13 Driverlib Changes (With respect to SDK 1.0.0 release)**

All the APIs are documented with the Driver library user's guide.

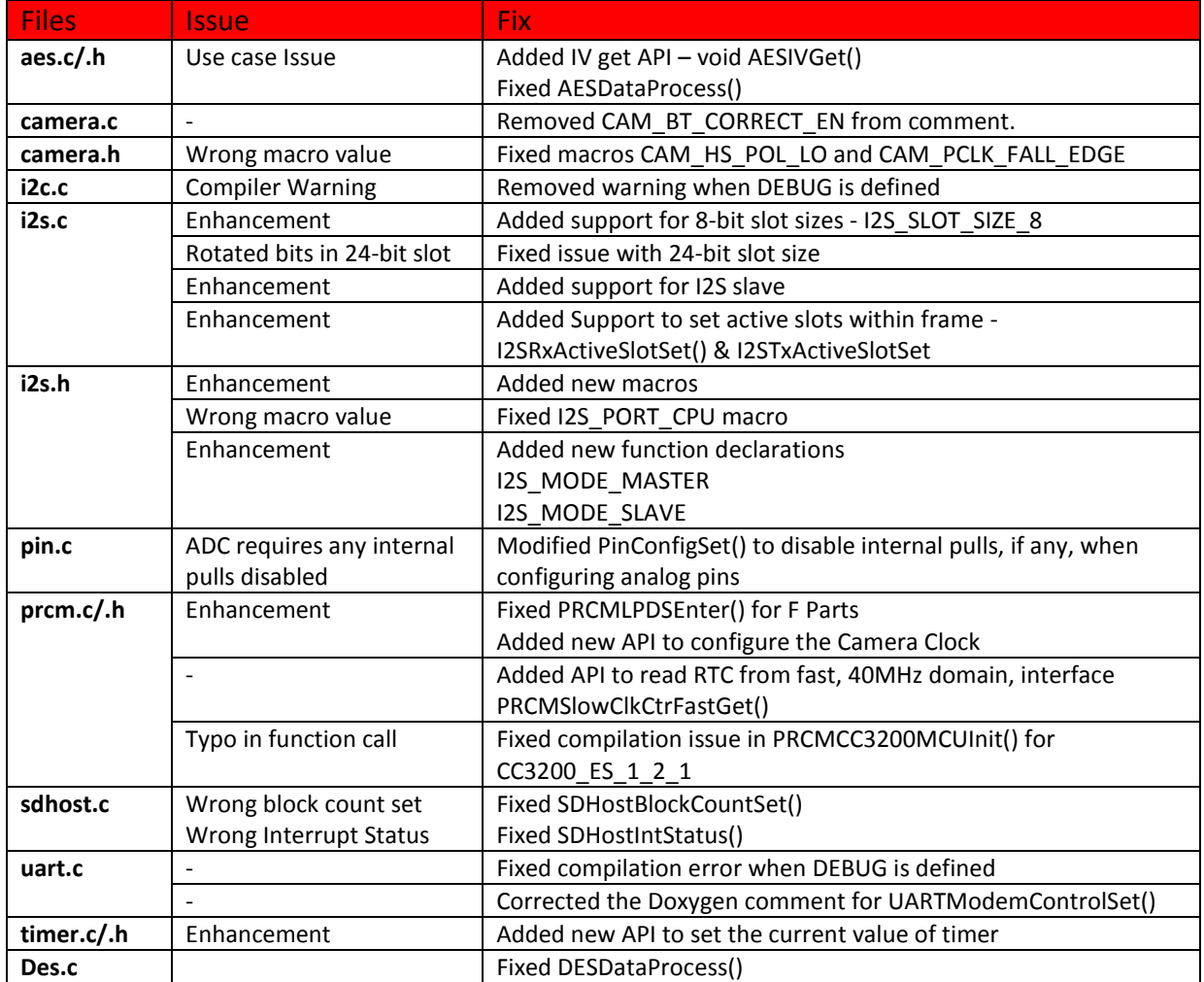

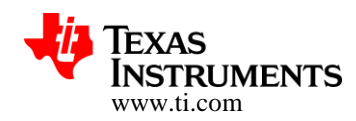

# **14 Fixed items in this release (With respect to SDK 1.0.0)**

### **14.1 Issues fixed in Sample Applications**

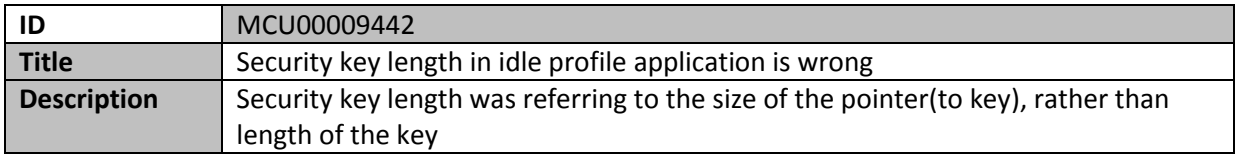

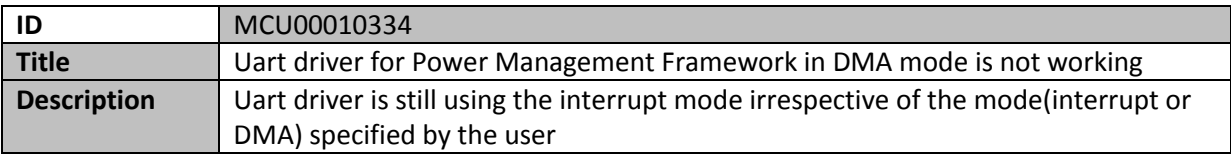

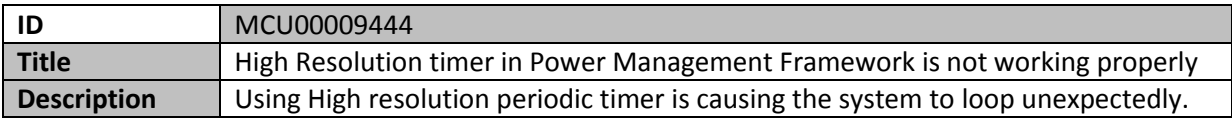

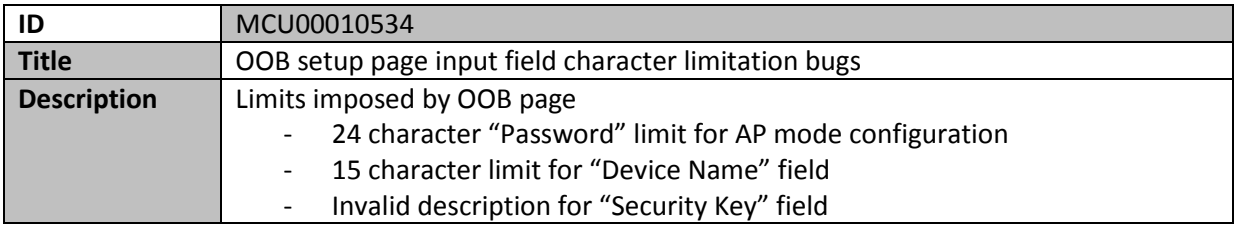

#### **14.2 Wi-Fi issues fixed in this release**

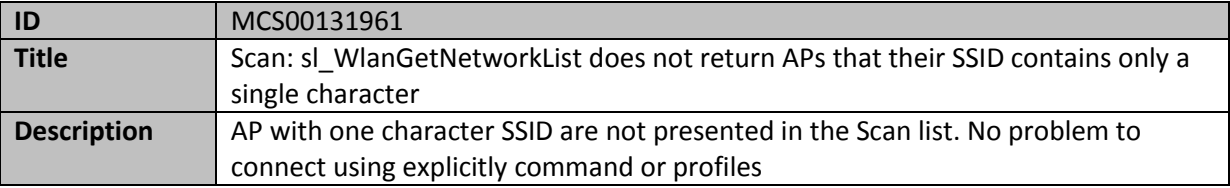

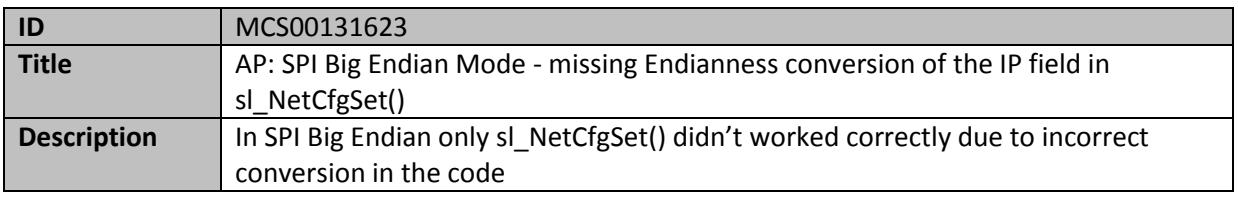

#### **Copyright 2014, Texas Instruments Incorporated**

**ID** MCS00131560

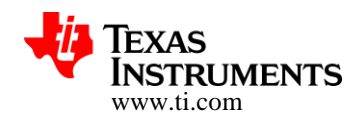

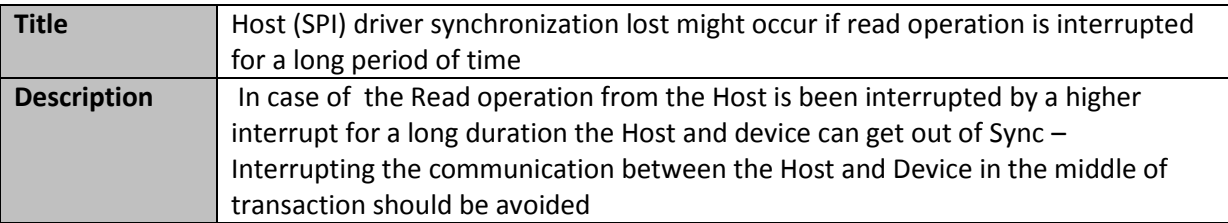

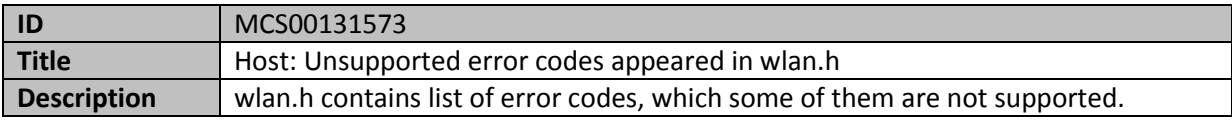

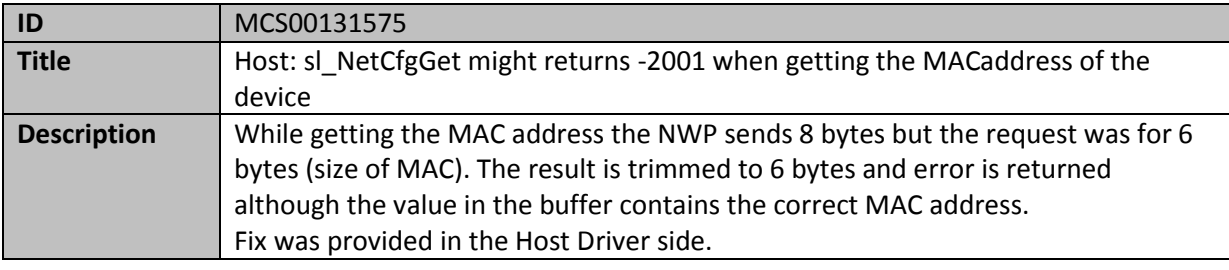

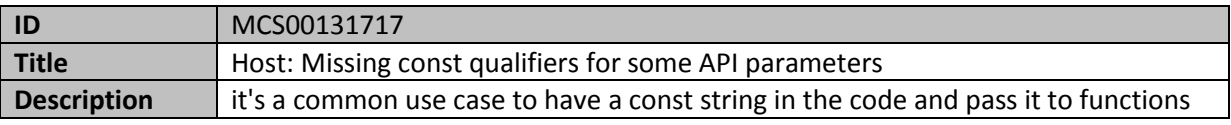

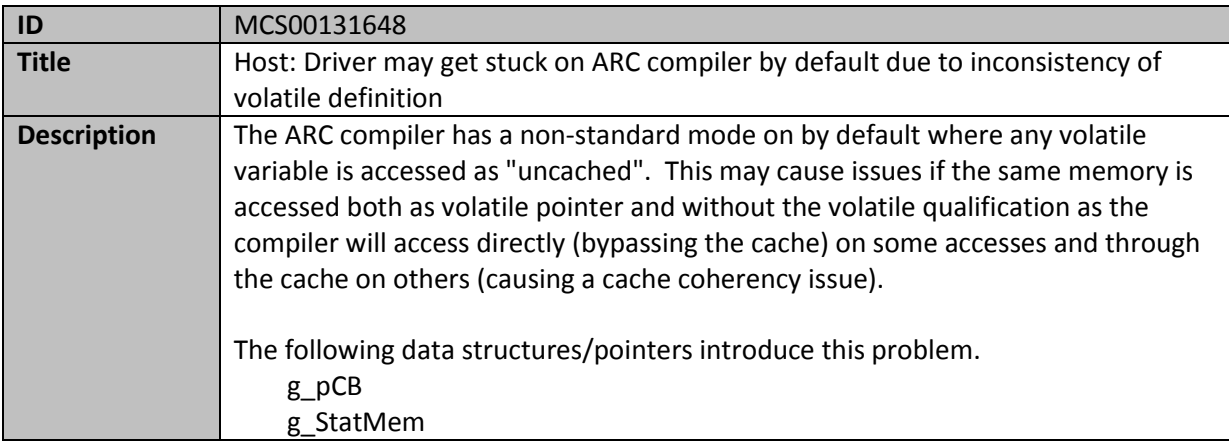

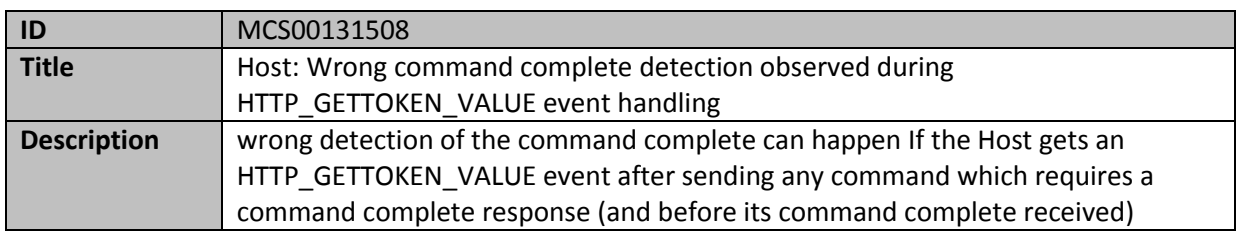

#### **Copyright 2014, Texas Instruments Incorporated**

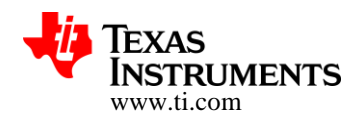

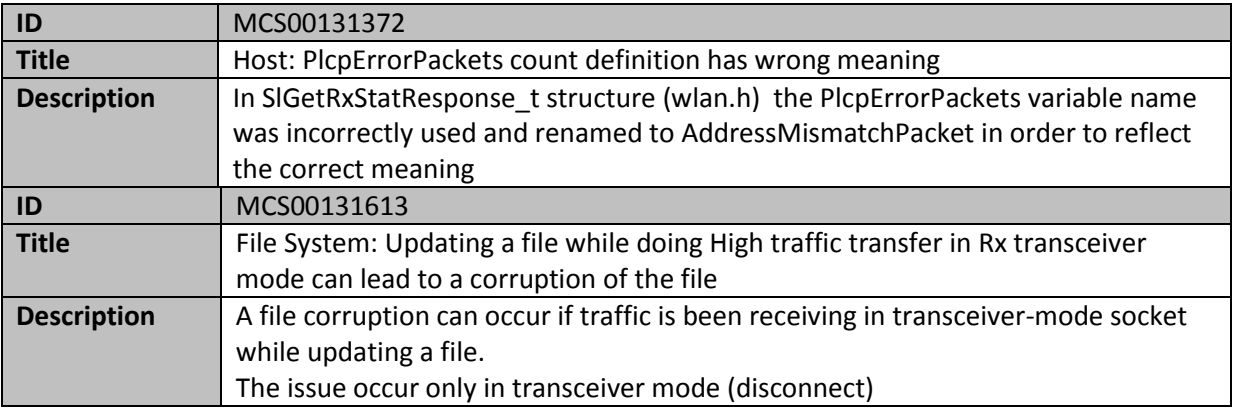

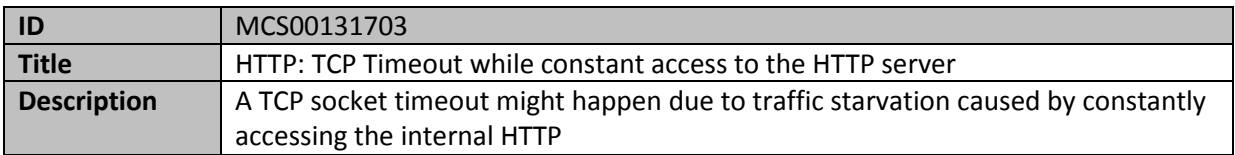

### **14.3 Documentation issues fixed in the release**

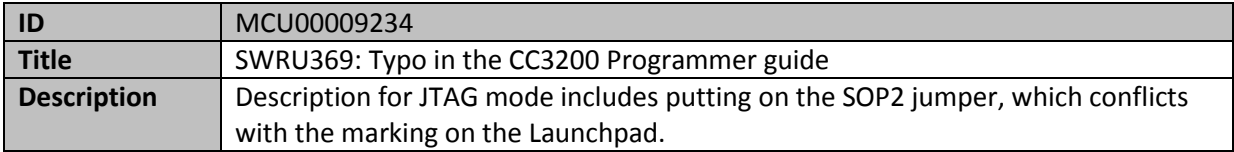

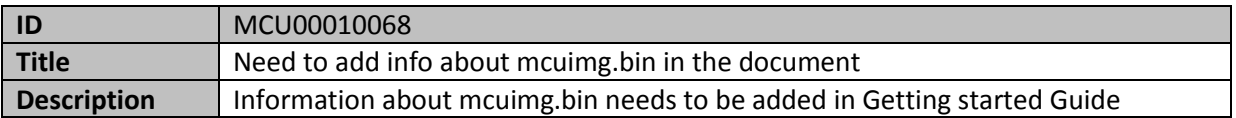

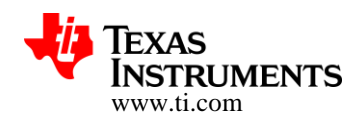

# **15 Errata**

The following section covers known issues and performance limitations with CC3200 pre-production and production devices.

#### **15.1 Hardware**

#### **15.1.1 Pre-regulated 3.3v to Pin 47**

For preproduction devices connect an external pre-regulated 3.3v +/- 5% supply to pin 47 (VDD\_ANA2). This adds 12mA average current and up to 100mA peak current over 20uSec to the total system current at 3.3V.

The CC300 LaunchPad version 3.2 already includes the correct supply configuration for the preproduction device and also adds a 10uF capacitor to filter the peak currents. No further action is required.

The external 3.3V supply is not required in the CC3200 production device in which case pin 47 can be left not connected. If pin 45 is used in the production device as a GPIO, pin 47 has to be connected to any on-board power supply.

#### **15.1.2 Power consumption increase**

Power consumption of the CC3200 pre-production device in all active modes is 1-2 mA higher compared to the CC3200 production devices

#### **15.1.3 RAM size**

The production devices have 256 Kbyte RAM available while pre-production devices have 192 Kbyte RAM available.

#### **15.1.4 MCU Low-Power Deep Sleep (LPDS)**

Pre-production devices do not support LPDS mode.

#### **15.2 Peripherals driver library**

On CC3200 pre-production devices the peripheral driver library needs to be compiled and executed from RAM. On CC3200 production device, the peripheral driver library is burned in the device ROM leaving more RAM space for user applications.

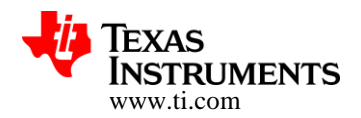

# **15.3 Network Processor Performance**

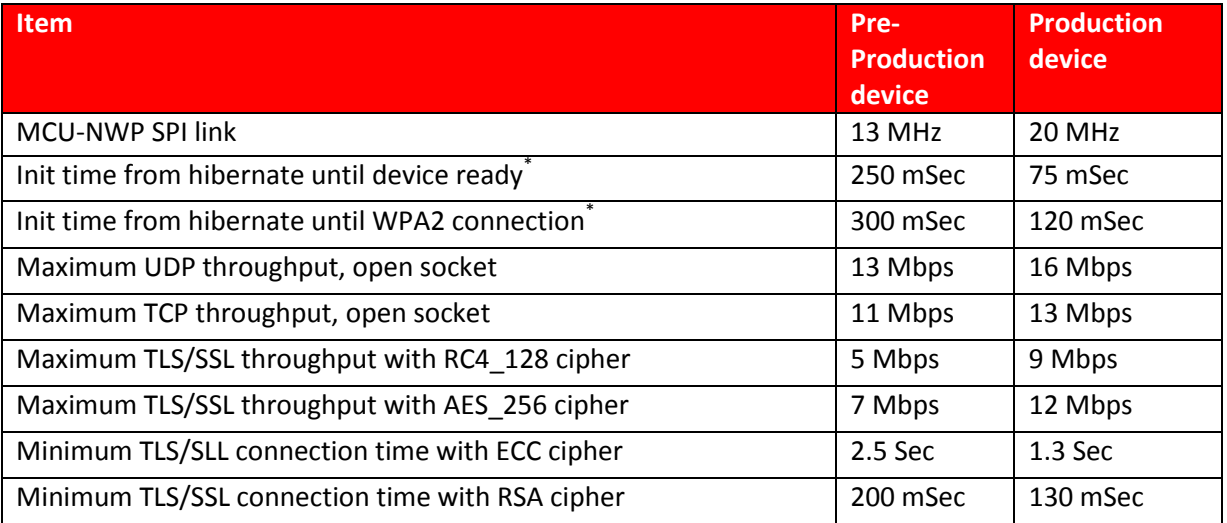

\* Excluding user application boot time

### **15.4 Wi-Fi known issues**

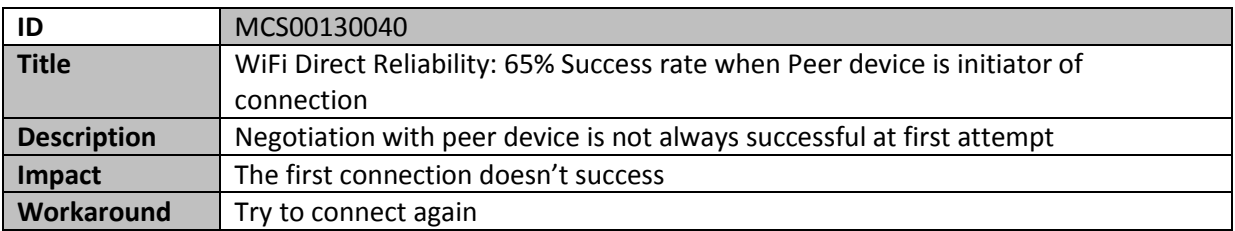

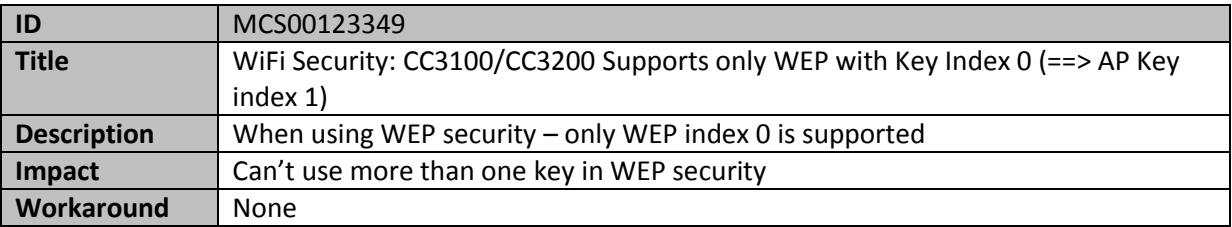

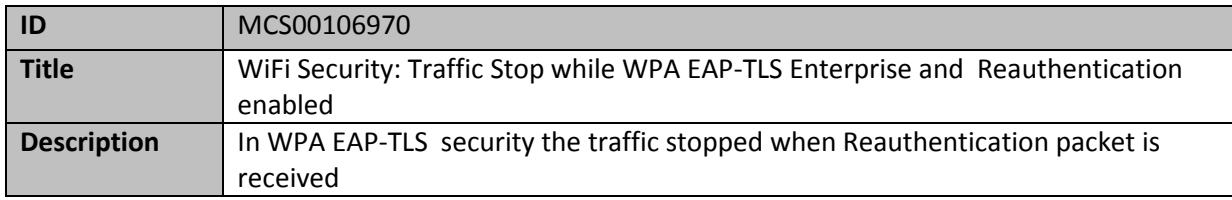

#### **Copyright 2014, Texas Instruments Incorporated**

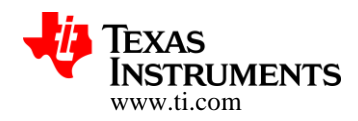

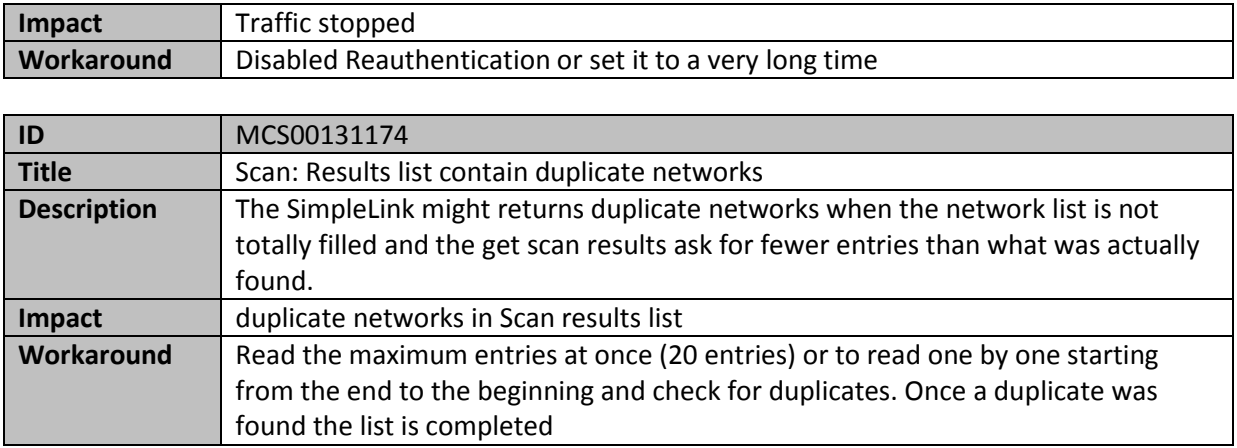

# **15.5 Networking known issues**

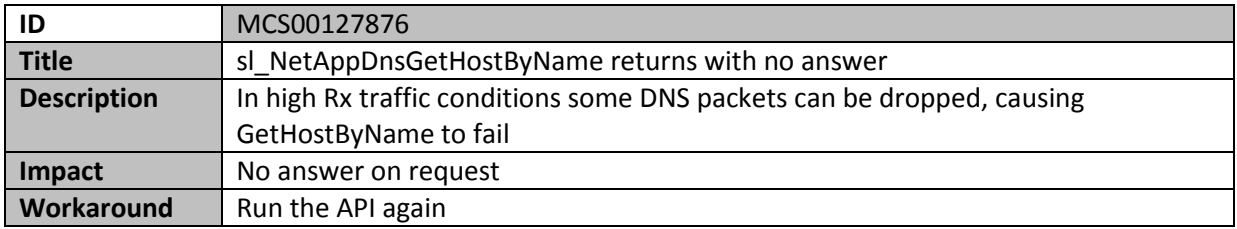

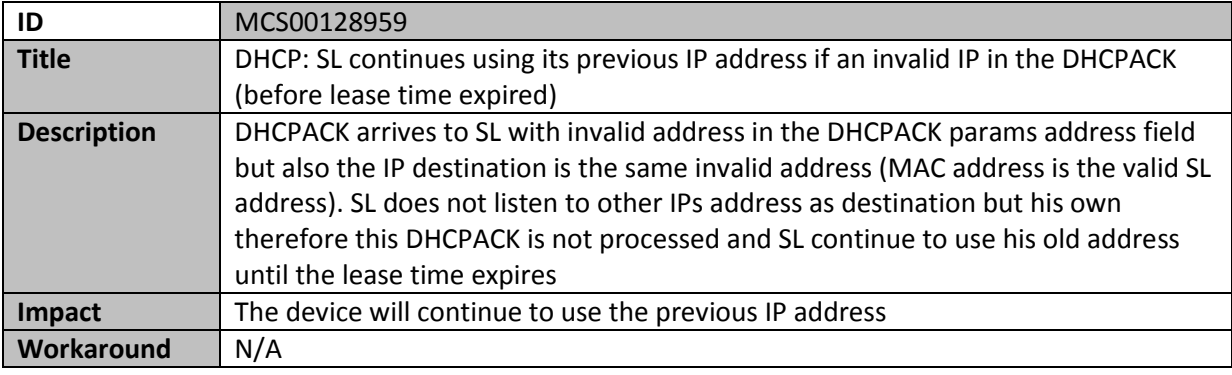

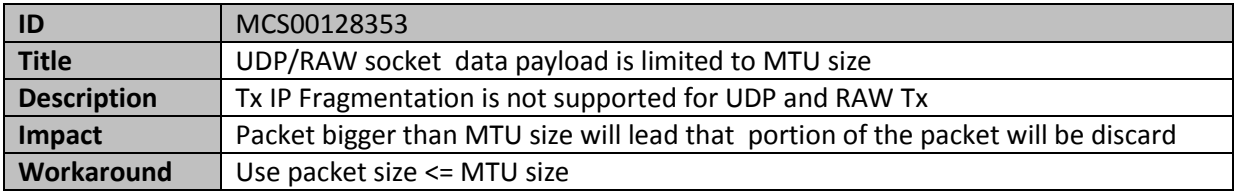

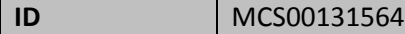

#### **Copyright 2014, Texas Instruments Incorporated**

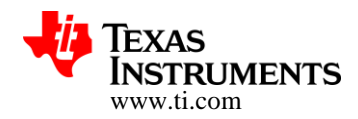

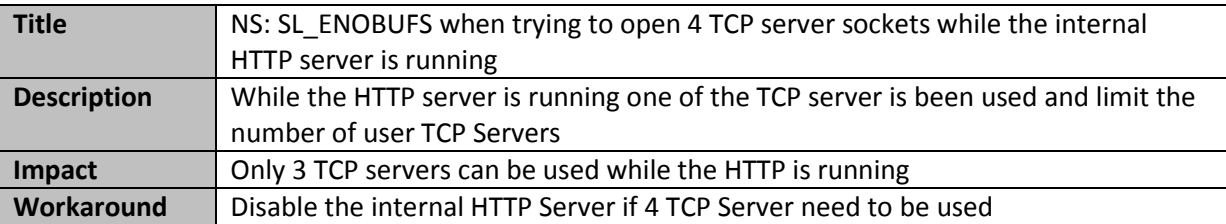

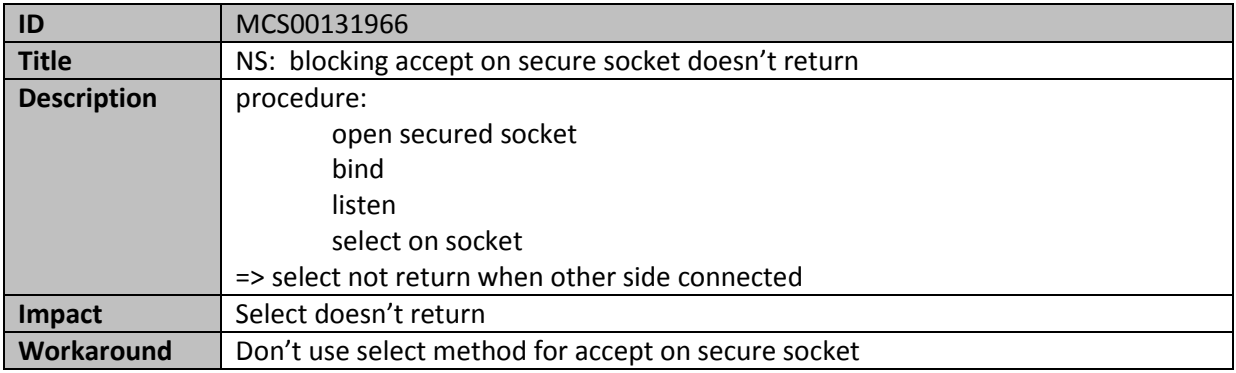

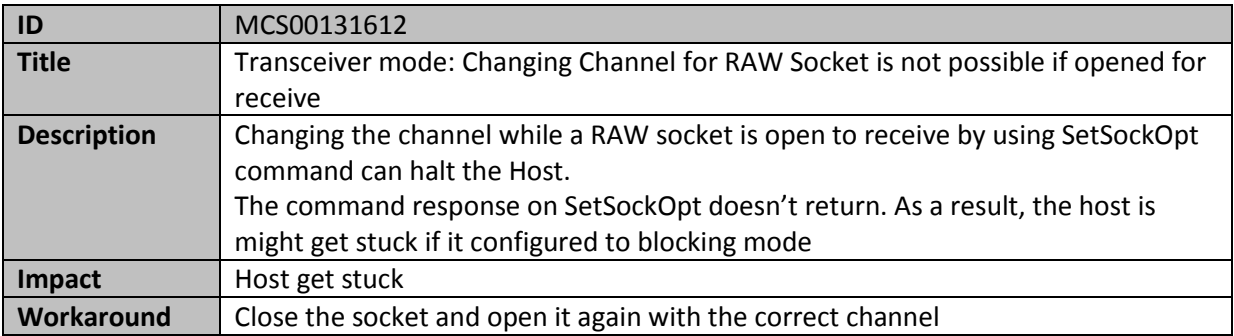

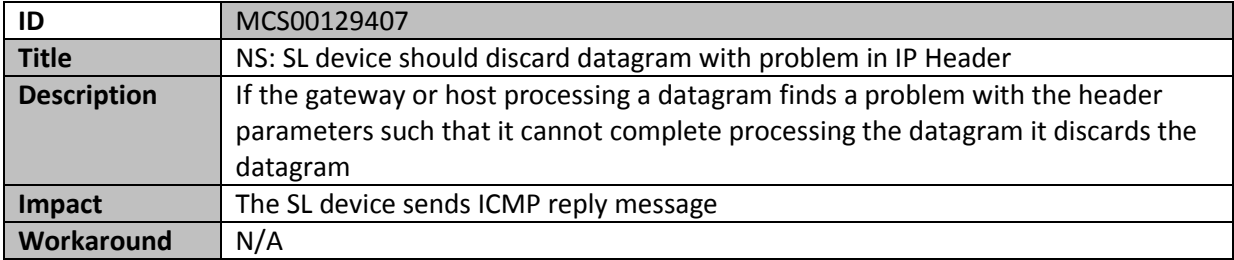

#### **15.6 Host driver known issues**

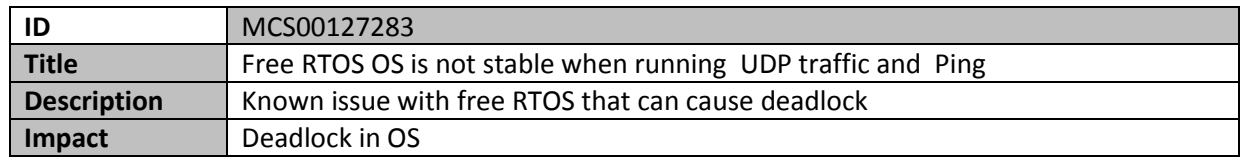

**Copyright 2014, Texas Instruments Incorporated** 

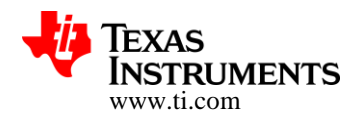

#### **Workaround** Use TI RTOS

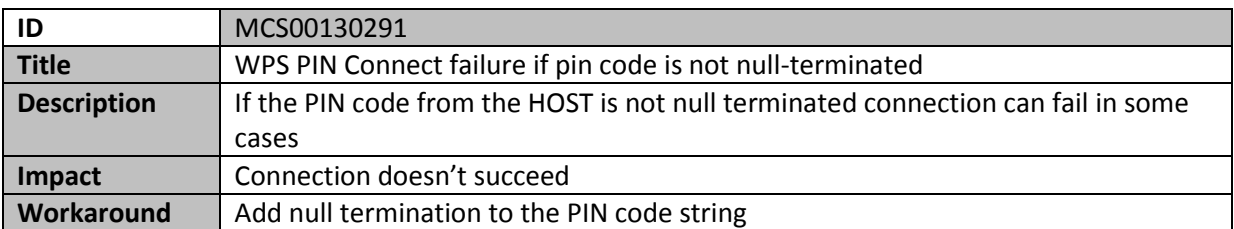

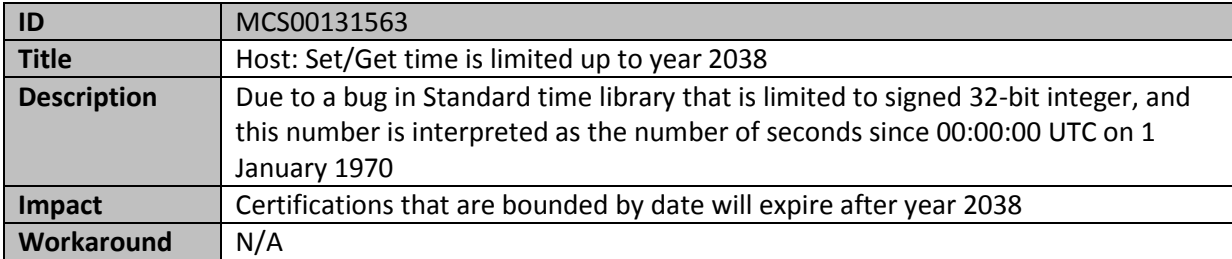

#### **15.7 Power Management known issues**

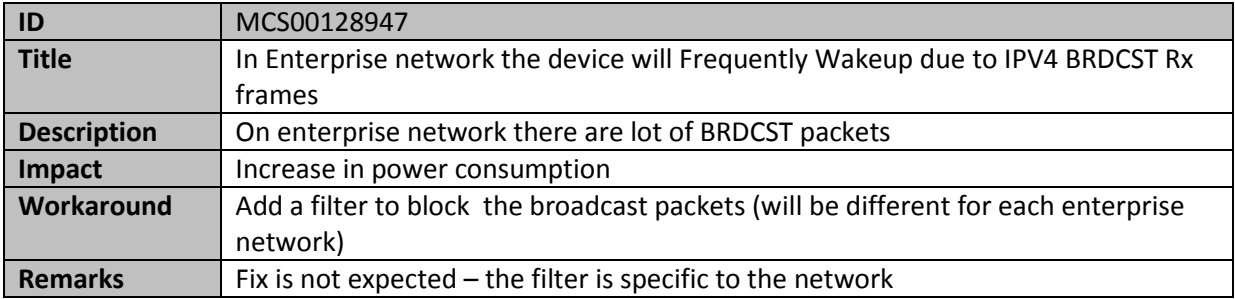

### **15.8 Network Applications known issues**

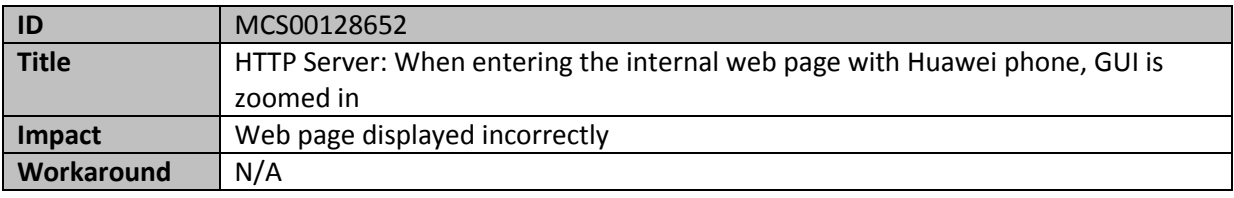

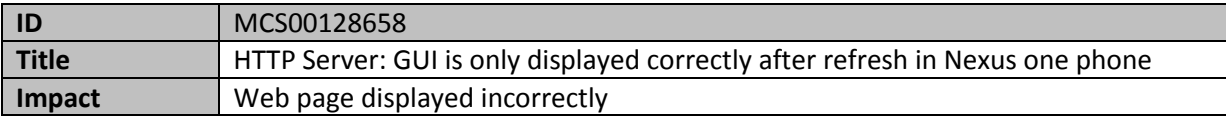

#### **Copyright 2014, Texas Instruments Incorporated**

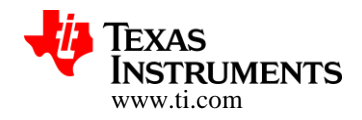

**Workaround** N/A

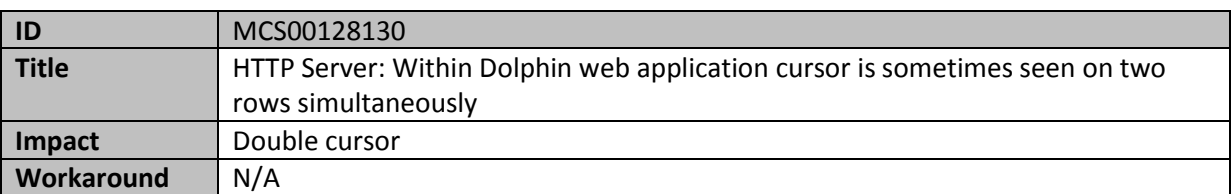

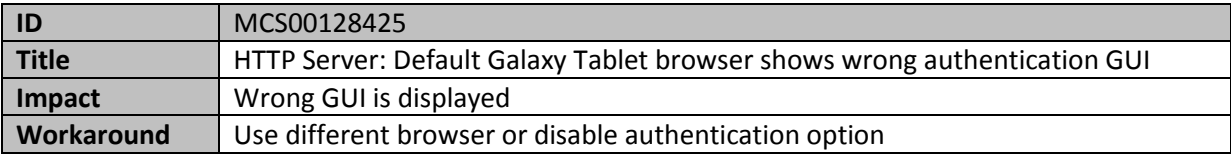

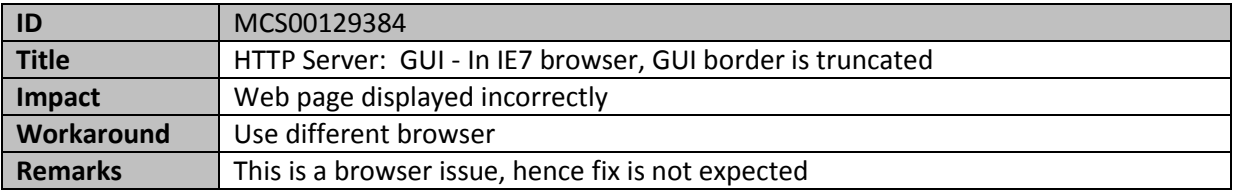

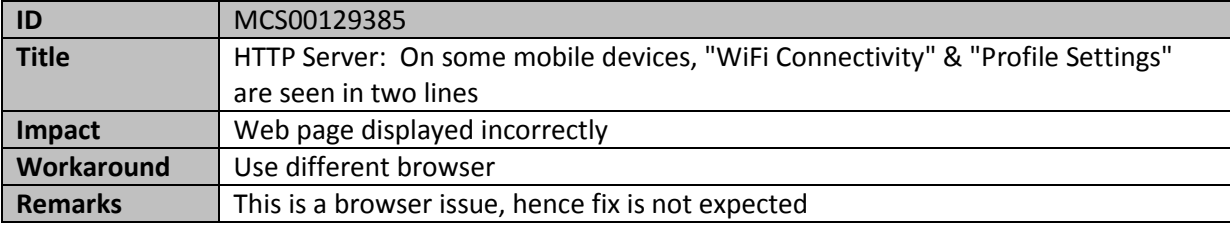

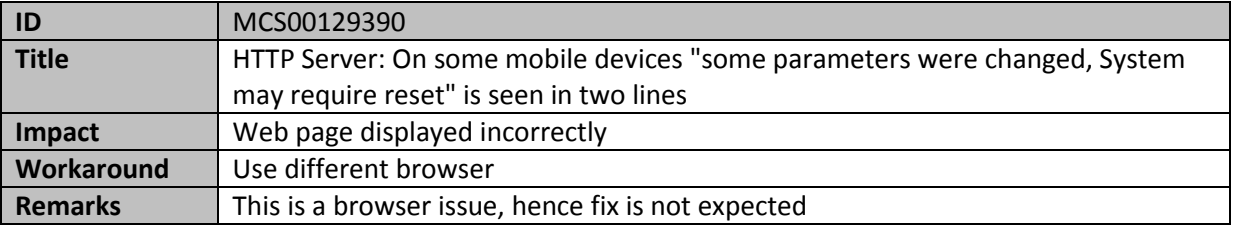

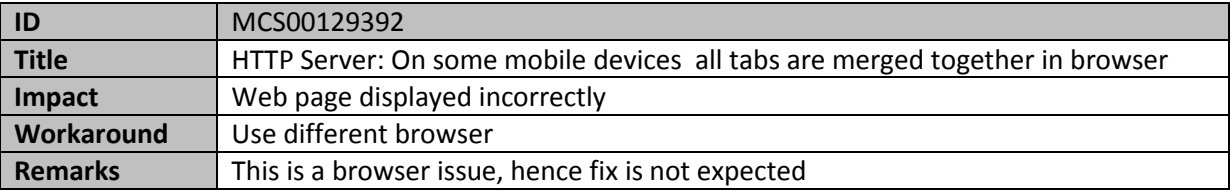

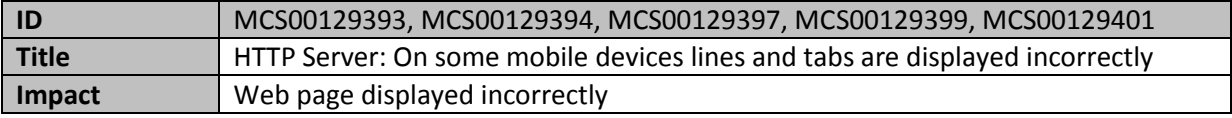

#### **Copyright 2014, Texas Instruments Incorporated**

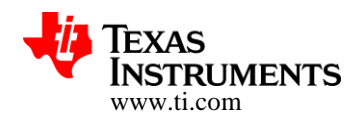

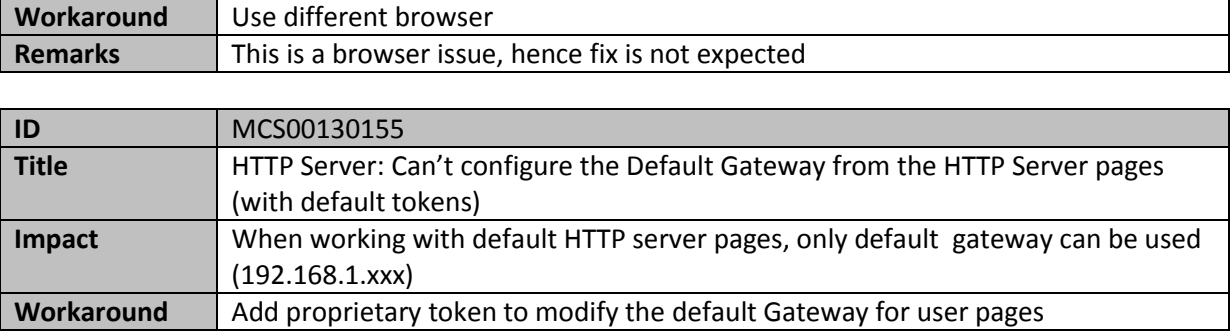

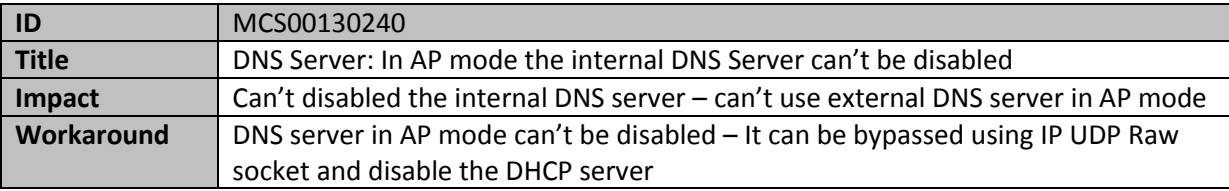

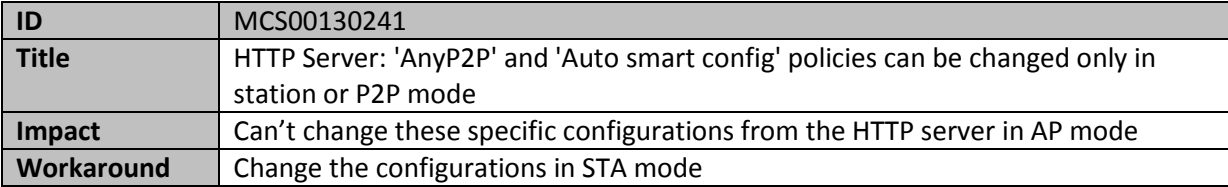

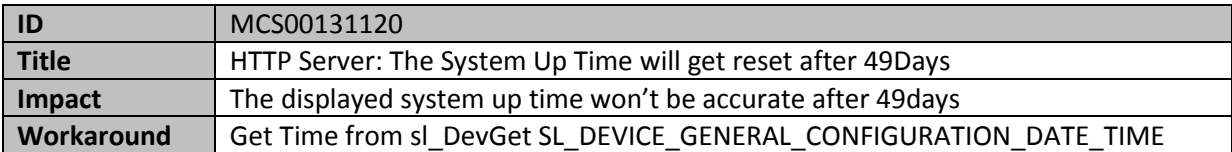

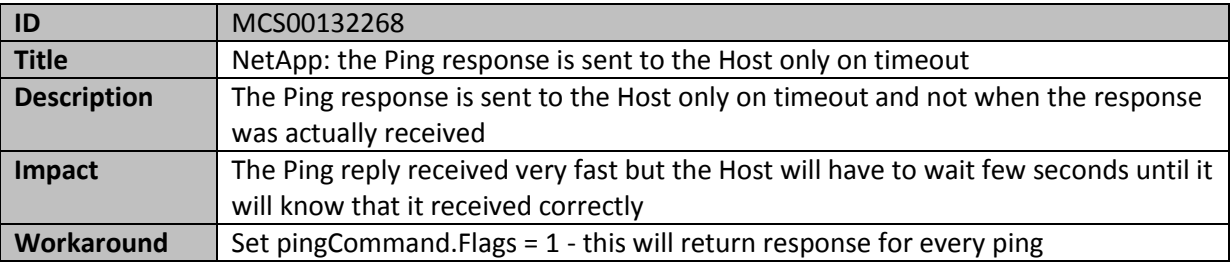

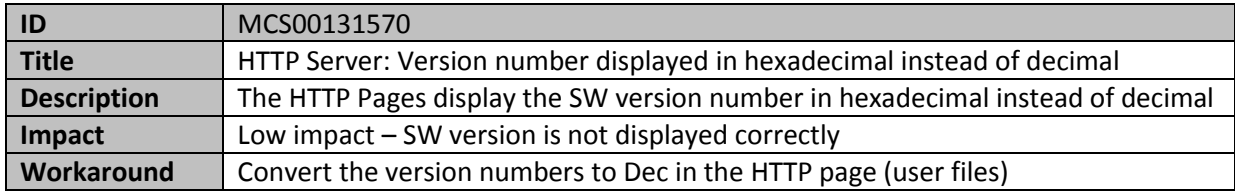

**Copyright 2014, Texas Instruments Incorporated** 

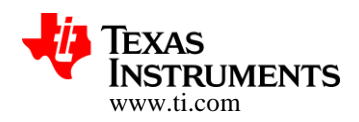

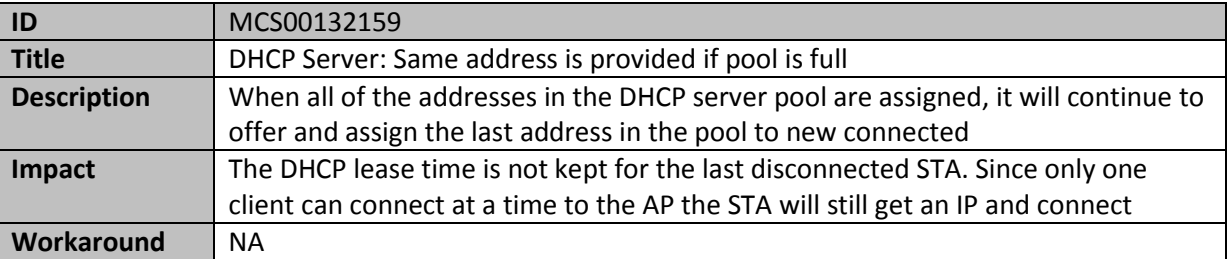

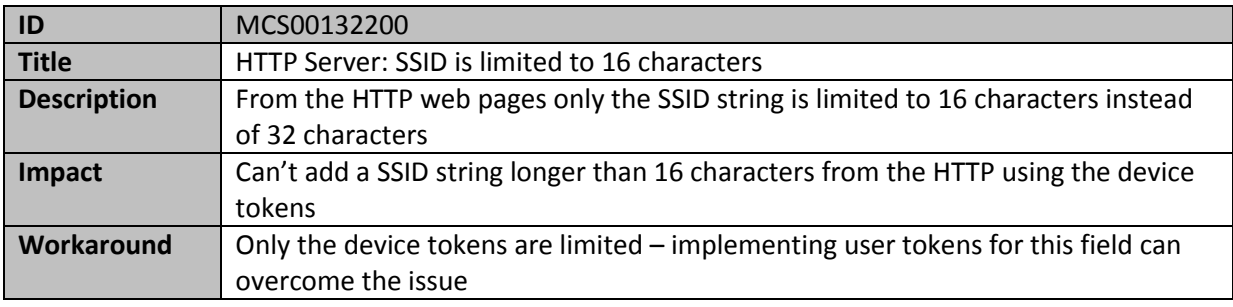

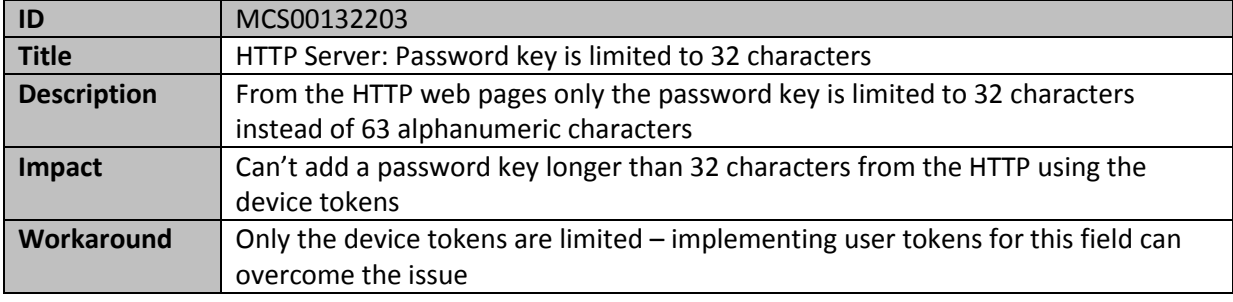

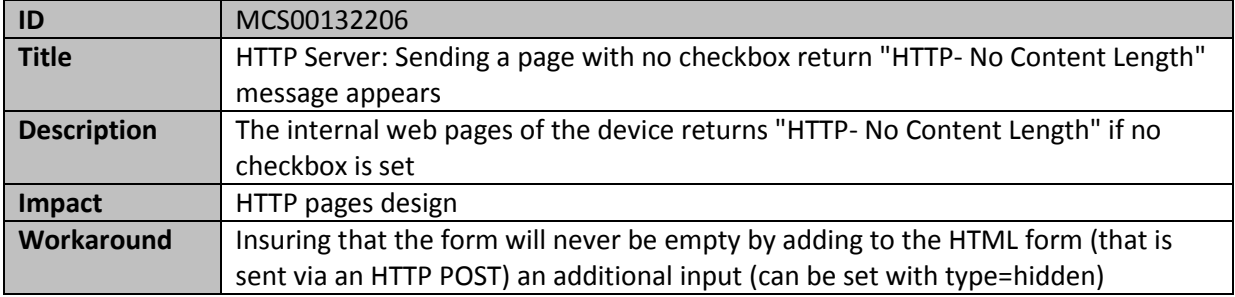

# **16 Notes for CC3200 MCU Application Developers**

### **16.1 Simplelink build - Deployment Scenarios Vs. Development mode**

Development mode:

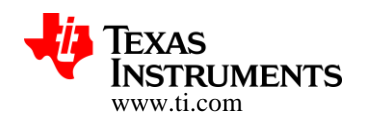

To be able to support the usage of the reloading of application image using the debugger without having to reset the device (LaunchPad),

- the implementation in the cc\_pal\* (simplelink) file required a NwpPowerOnPreamble routine to stop networking services and
- Delay in NwpPowerOn() function to be introduced for proper operation.

This was required as a core reset from the debugger will only reset the APPs processor and the networking engine would still be active. Hence, on the next debug session the networking engine has to be gracefully stopped and started again.

This feature is required only in development mode and is also the default in the build configurations simplelink (OS) and Simplelink\_Non\_OS.

Undef DISABLE\_DEBUGGER\_RECONNECT

The macro will be undefined in development mode, when resetting the device while reconnecting the debugger is not possible.

#### Deployment scenarios:

In case of deployment scenarios, these statements needn't be executed. Hence, this can be disabled by defining the macro "DISABLE\_DEBUGGER\_RECONNECT" in the simplelink library build settings.

The macro is defined by default in the simplelink library build configurations Simplelink\_OS\_PM and Simplelink\_Non\_OS\_PM (primarily because the debugger will disconnect on entry into low power modes).

• Define DISABLE\_DEBUGGER\_RECONNECT

The macro will be defined under the following scenarios:

1. Deployment scenarios

If resetting the LP before every debug session can be afforded (this will keep the development mode closer to deployment scenario)

#### **16.2 Recovering from I2C lock-up scenarios**

On the pre-production (XCC3200GZ) silicon parts, there is a known issue of repeated I2C transactions causing an I2C bus lock-up scenario. Further, this is observed only when the power policy of the networking layer allows it to enter low power modes. Recovery from this scenario requires a power cycle of the device. While the cause of the issue is still being debugged, a software workaround to recover from the stuck scenario is proposed here.

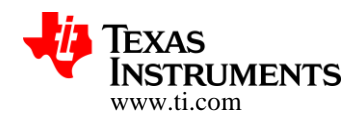

Note: **No** such problem has been detected on the production parts (CC3200R1).

**Solution:** The stuck condition is caused by an extra clock (noise) generated, leading to clock mismatch between the I2C master and I2C slave, with both sides relinquishing the control of the I2C\_SDA line. This situation leaves the I2C Slave in hung (wait) state. This workaround make the I2C\_SCL line as GPIO and bit bangs the rest of the clock cycles from master to bring the slave out of the hung (wait) state. This is followed by reconfiguration of the pin as I2C\_SCL again. The calling function will be made aware of the situation with a specific return value, which can be handled accordingly.

Note: The following code assumes that i2c lines are pin muxed on default pins: I2C  $SCL = PIN$  1 I2C  $SDA = PIN$  2

Add the following functions in your i2c if. C file:

```
void GeneratePulse(int num, int freq)
```

```
{
       int i = 0;
       unsigned char ucPin;
       unsigned int uiPort;
       GPIO_IF_GetPortNPin(10, &uiPort,&ucPin);
       for(i = 0; i < num; i++){
               GPIO_IF_Set(10,uiPort,ucPin,1);
               UtilsDelay(80000000/(freq*24));
               GPIO_IF_Set(10,uiPort,ucPin,0);
               UtilsDelay(80000000/(freq*24));
       }
}
void GenerateStop()
{
       //
       // Configure PIN_02 for GPIO Output
       //
       MAP_PinTypeGPIO(PIN_02, PIN_MODE_0, false);
       MAP_GPIODirModeSet(GPIOA1_BASE, 0x8, GPIO_DIR_MODE_OUT);
       unsigned char ucPin;
       unsigned int uiPort;
       GPIO_IF_GetPortNPin(11, &uiPort, &ucPin);
       GPIO_IF_Set(11,uiPort,ucPin,0);
       UtilsDelay(30);
       GPIO_IF_GetPortNPin(10, &uiPort,&ucPin);
```
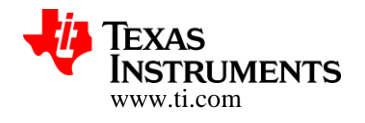

```
GPIO_IF_Set(10,uiPort,ucPin,1);
       UtilsDelay(30);
       GPIO IF GetPortNPin(11, &uiPort, &ucPin);
       GPIO IF Set(11,uiPort,ucPin,1);
}
void ReconfigureI2C()
{
  //
  // Configure PIN_01 for I2C0 I2C_SCL
  //
  MAP_PinTypeI2C(PIN_01, PIN_MODE_1);
  MAP_PinConfigSet(PIN_01, PIN_STRENGTH_6MA, PIN_TYPE_OD_PU);
  //
  // Configure PIN_02 for I2C0 I2C_SDA
  //
   MAP_PinTypeI2C(PIN_02, PIN_MODE_1);
   MAP_PinConfigSet(PIN_02, PIN_STRENGTH_6MA, PIN_TYPE_OD_PU);
  //
       // I2C Init
       //
       I2C_IF_Open(I2C_MASTER_MODE_FST);
}
int I2cEmulation()
{
       I2C_IF_Close();
       //
       // Configure PIN_01 for GPIO Output
       //
       MAP_PinTypeGPIO(PIN_01, PIN_MODE_0, false);
       MAP_GPIODirModeSet(GPIOA1_BASE, 0x4, GPIO_DIR_MODE_OUT);
       GeneratePulse(9, 400000);
       GenerateStop();
       ReconfigureI2C();
       return (WORK_AROUND);
}
```
**I2cEmulation()** function need to be called inside I2CTransact after timing out of the while loop.

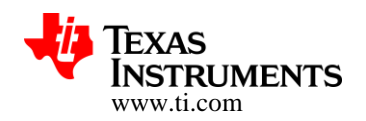

#### **16.3 Patch Required for IAR**

For IAR 7.2 or lower, IAR patch provided under tools folder in SDK is required. This dependency is removed for IAR 7.3 or higher. Make sure the IAR patch should not be applied, if working with IAR version 7.3 or higher, as it is not compatible.

If multiple FTDI devices are connected to a PC, which is being used for downloading the code from IAR debugger, a prompt listing all the FTDI connected to the PC will pop up. There is no definite way of identifying the intended target. So, it is preferred that only one device should be connected to the PC while executing the code from the debugger.

#### **16.4 Connecting back debugger on waking up from LPDS**

The Test Power Domain is shutdown whenever the system enters LPDS (by default). In order to avoid this and allow for connecting back the debugger after waking up from LPDS, the macro KEEP\_TESTPD\_ALIVE has to be defined while building the "driverlib" library.

In addition to this step, the networking sub-system has to be placed in active mode by executing the below statement

//iRetVal = sl\_WlanPolicySet(SL\_POLICY\_PM, SL\_NORMAL\_POLICY, NULL, 0); iRetVal = sl\_WlanPolicySet(SL\_POLICY\_PM, SL\_ALWAYS\_ON\_POLICY, NULL, 0);

This is recommended for development purposes only, as it adds to the current consumption of the system.

Note: The debugger can connect back reliably only when the application processor is active.

#### **16.5 Pinmux pre-requisites**

#### **16.5.1 Pinmuxing I2C**

The pins on which the I2C functionality is made available by default (MODE1) are

- SCL PIN 1 (GPIO 10) and
- $\bullet$  SDA PIN\_2 (GPIO\_11)

If the SCL and SDA pins are chosen to be muxed onto any other pins (other than PIN\_1 and PIN\_2), it is mandatory to mux the PIN\_1 and PIN\_2 to some other functionality for correct operation (for ex., GPIO (MODE0)).

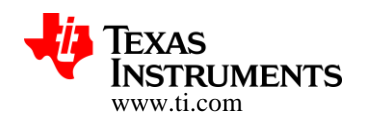

#### **16.5.2 Pinmuxing UART**

When operating in UART\_LOAD mode (SOP[2:0] =100), the PIN\_55 and PIN\_57 is muxed to the UART functionality by default.

- UARTO TX PIN 55 (GPIO 01, MODE3) and
- UART0\_RX PIN\_57 (GPIO\_02, MODE3)

If the UART Tx and UART Rx pins are chosen to be muxed onto any other pins (other than PIN 55 and PIN\_57), it is mandatory to mux the PIN\_55 and PIN\_57 to some other functionality for correct operation (for ex., GPIO (MODE0)) – only while operating in UART\_LOAD mode.

Note: Muxing the PIN 55 and PIN 57 to some other functionality is not required while working in FUNCTIONAL mode (SOP[2:0]=000) or 2-wire JTAG mode (SOP[2:0]=001). Hence, it is recommended to choose the settings in development mode similar to deployment scenarios. In such cases, the FUNCTIONAL mode is recommended for using the debugger.

#### **16.6 Updating Simplelink spawn task stack size**

By default the simplelink spawn task stack size is set to 2048 bytes. While this size is sufficient for the applications available in the SDK, this value may need to be changed depending on the callback implementation/call flows.

In order to change the stack size, the "oslib" library has to be rebuilt with the macro "SPAWN\_TASK\_STACK" set to the optimum stack size value (for ex. -DSPAWN\_TASK\_STACK=3072).

Implementation in the file "osi.h" in oslib is as below:

**#ifndef** SPAWN\_TASK\_STACK **#define** STACK\_LEN (2048) /\*Stack Size\*/ **#else #define** STACK\_LEN (SPAWN\_TASK\_STACK) **#endif**

#### **16.7 Configuring Default Settings for Network Processor**

In order to execute the applications in the SDK one after another, the networking engine is configured to a default mode by invoking the simplelink APIs in a predefined sequence. This is done to ensure that the implementation of the current application is not impacted by the sequence of APIs invoked by applications prior to this one. In particular some APIs can cause information to be saved in non-volatile memory for use in subsequent power ON cycles.

The function does the following:

- Set the mode to STATION
- Configures connection policy to Auto and AutoSmartConfig
- Deletes all the stored profiles
- Enables DHCP
- Disables Scan policy

**Copyright 2014, Texas Instruments Incorporated** 

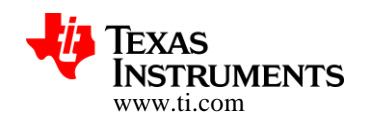

- Sets Tx power to maximum
- Sets power policy to normal
- Unregister mDNS services
- Remove all filters

*For deployment scenarios, invoking the function "ConfigureSimpleLinkToDefaultState" is not mandatory.*

#### **16.8 Implementing Library Callbacks**

The user applications implement the callbacks that are registered with the libraries. While using the Simplelink and MQTT libraries, invoking the core library APIs from a callback should be avoided and can lead to lockup scenarios.

It is recommended to signal another task from the callback routines invoked from the library and invoke the core library API calls from that task.

#### **16.9 Serial Flash Access**

Serial Flash should only be accessed through the file system APIs. Refer to the "file\_operations" example for more information.

#### **16.10 OpenOCD build with Cygwin**

With the latest Cygwin version (as of 1st march, 2015), the OpenOCD compilation for the ftd2xx drivers fails with errors. It is recommended to use old version of Cygwin to work around this issue.